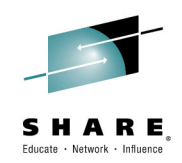

# **(E)JES Update**

*Ed Jaffe Phoenix Software International*

*SHARE in Seattle 3 March 2015*

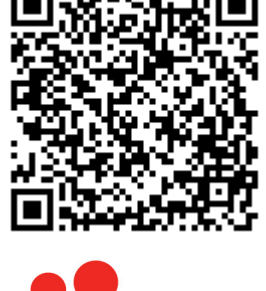

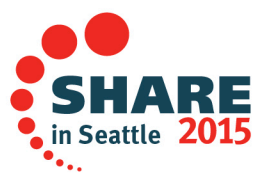

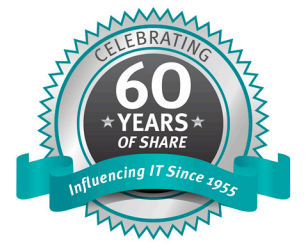

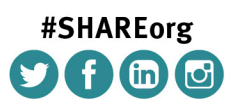

SHARE is an independent volunteer-run information technology association that provides education, professional networking and industry influence.

Copyright (c) 2014 by SHARE Inc. (c) 4 Supervise noted, this work is licensed under

#### **Release Compatibility Matrix**

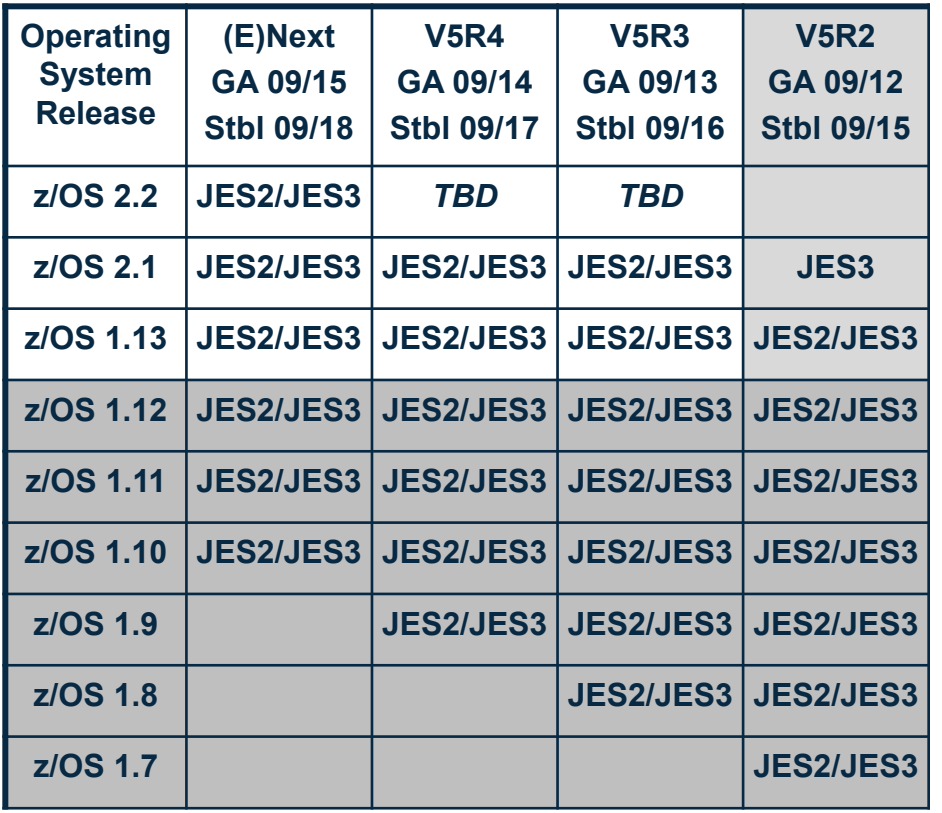

- Beginning April 2014, EOS dates no longer tied to GA date of N+2 release.
- Release stabilized three years after GA.
- Diagnostic technical support (i.e. dump analysis) ends four years after GA.
- Advice continues forever?

#### **Note:** z/OS 1.13 goes out of IBM support in 4Q16

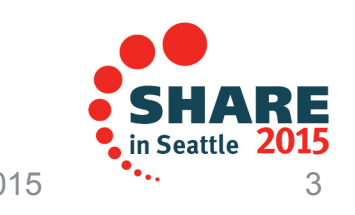

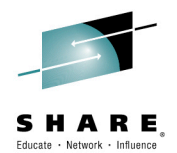

# Highlights from the (E)JES V5R4 Press Release

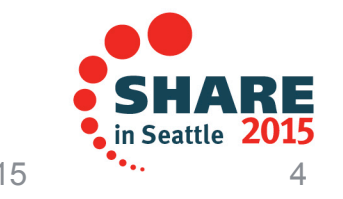

Complete your session evaluations online at www.SHARE.org/Seattle-Eval (E)JES Update  $\sim$  3/3/2015  $\sim$  4

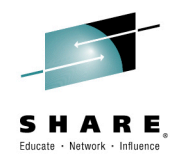

## **Asynchronous Multisystem Displays**

- Remote queries are launched. CAS collects and readies the data.
- Local data is collected.
- Remote data is retrieved from CAS.
- Optional sorting of tabular rows occurs as normal
- Side effect: STD sort now always places current system first.

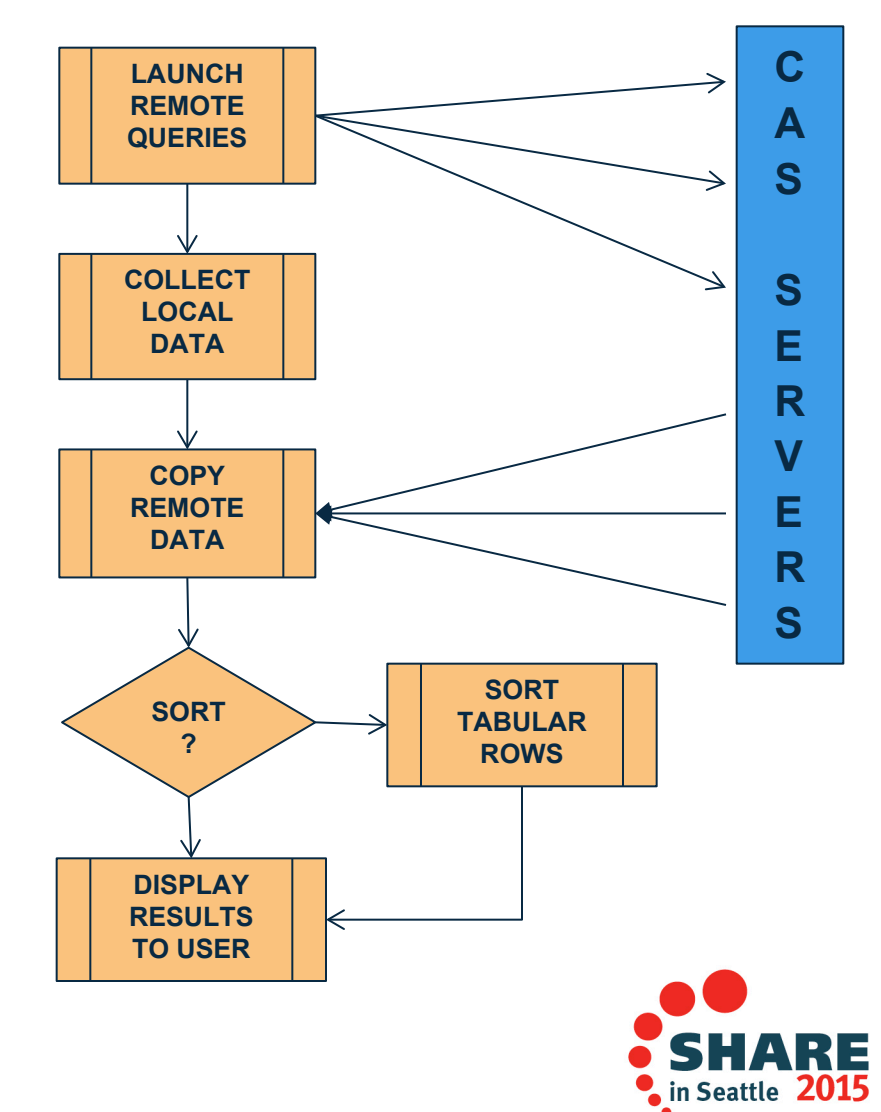

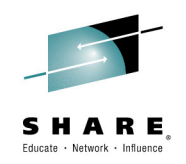

#### **64-bit Addressing Mode**

- Most programs run in 64-bit addressing mode. The conversion should be 100% complete in the 2015 release.
	- Only a handful of minor issues have been discovered as a result of this massive conversion. We are very pleased with the results so far.
- Areas of known virtual storage constraint were moved above the 2GiB bar. Others will move as needed.
- User exits continue to be given control in 31-bit mode (via BASSM) and all data areas passed to them reside below the 2GiB bar. Return is now via BSM.
	- A standard 144-byte F4SA save area is passed and the distributed user exit linkage has been updated to use it.
	- This allows user exits to use "grande" instructions and/or switch to 64-bit mode if they so choose. Not required.

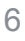

in Seattle

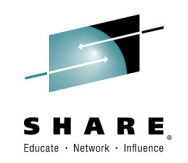

#### **Parallelism**

- Single core speeds are not increasing they have done historically. New technologies (e.g., SMT) allow greater parallelism for software developers brave enough to take the leap.
- PSI has implemented new highly-parallel, algorithms to the parts of our code that are the highest CPU consumers. The results so far are encouraging!
- For example, we observed the clock time required to sort a large amount of data was reduced by 64% using our new sort algorithm that – adaptively and dynamically – splits the work across three dispatchable units (SRBs).

– **Disclaimer:** benchmark run on single core configuration.

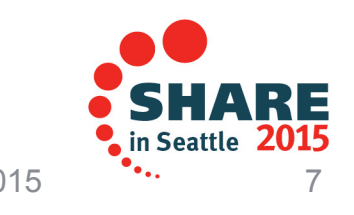

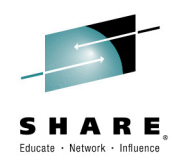

#### **API Improvements**

- New flag (EJESApiUPHiddenTC) requests tabular columns array return "hidden" columns (those with zero-length title).
- A new indicator (EJESApiTCScroll) set when a tabular column can scroll horizontally. This lets the caller detect where the scroll point is positioned.
- EJESApiUlgCART added to provide Command and Response Token (CART) of last system command issued
- *All* system commands now have a CART.
- New FIND command results array EJESApiFind:
	- Each FIND match is represented by a two-byte position and a length byte with end of array indicated by all zeros entry.
	- When enumerating (i.e., multiple browser lines returned), there is an array of pointers (terminated by a zero pointer), each of which points to an EJESApiFind array.
	- FIND match array returned for all requested data lines until FIND is RESET
- *All* pointers in *all* structures surfaced by EJESAPI4 are now 64 bits long, even if they still point to storage below 2GiB.

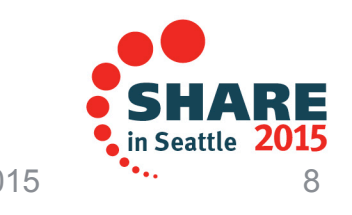

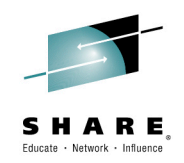

#### **(E)JES Web Production Release**

- A browser-based interface to (E)JES implemented in Java.
	- Why Java? "IBM has given z/OS Java highly-preferential treatment in System z hardware/software design and customer terms and conditions. This trend is expected to continue, making z/OS Java a solid language/platform choice with good investment protection for the foreseeable future."
- Our intent is to create a de-Facto interface to (E)JES for users who are less comfortable navigating traditional 3270 interfaces. By no means do we intend to supplant 3270!
- The REST API backing this technology will provide a framework for the creation of Eclipse plug-ins, mobile applications, and other web services clients.

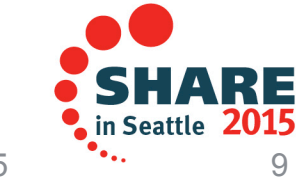

#### **The (E)JES Solar System**

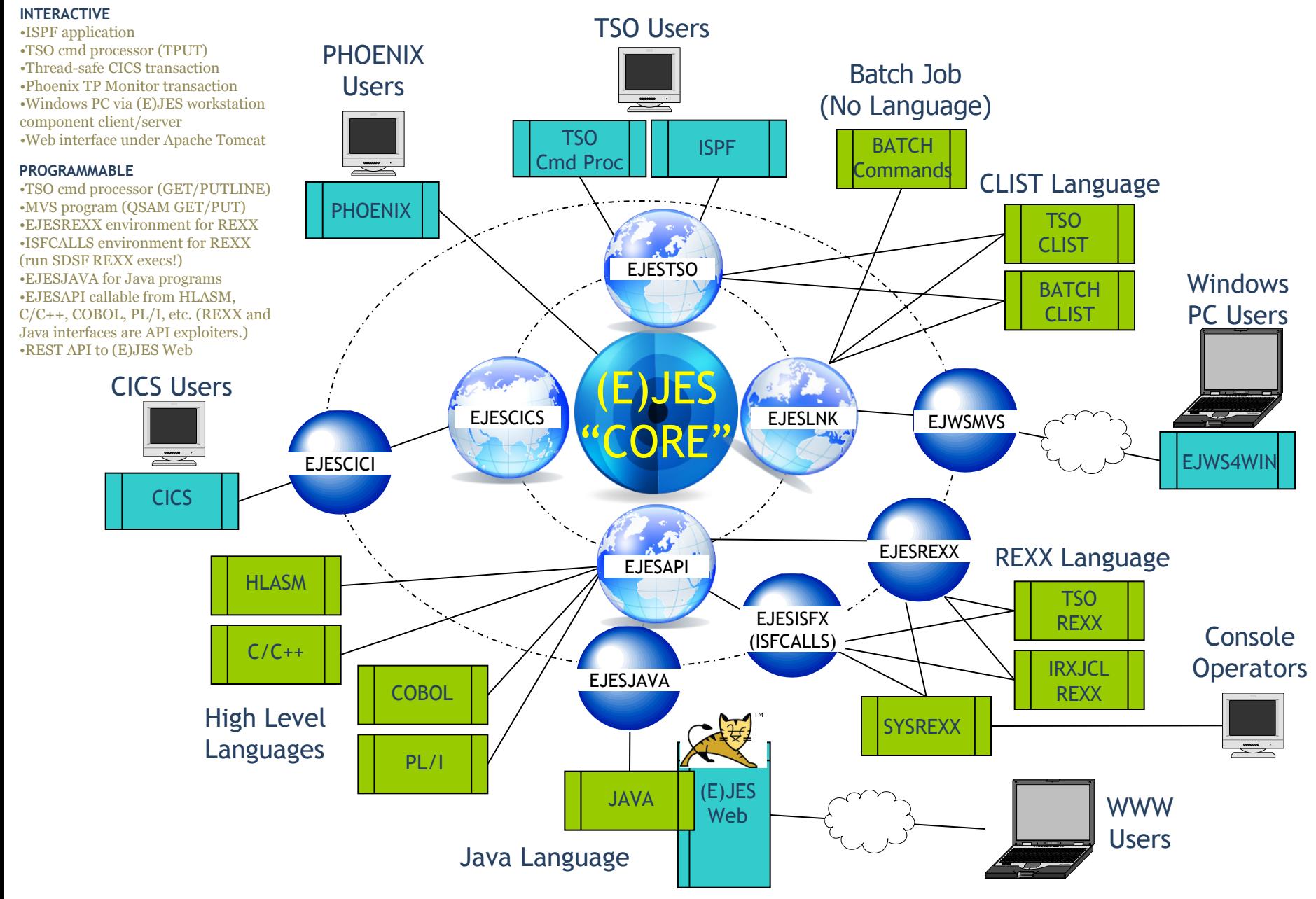

#### **(E)JES Web Structure**

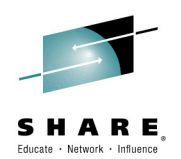

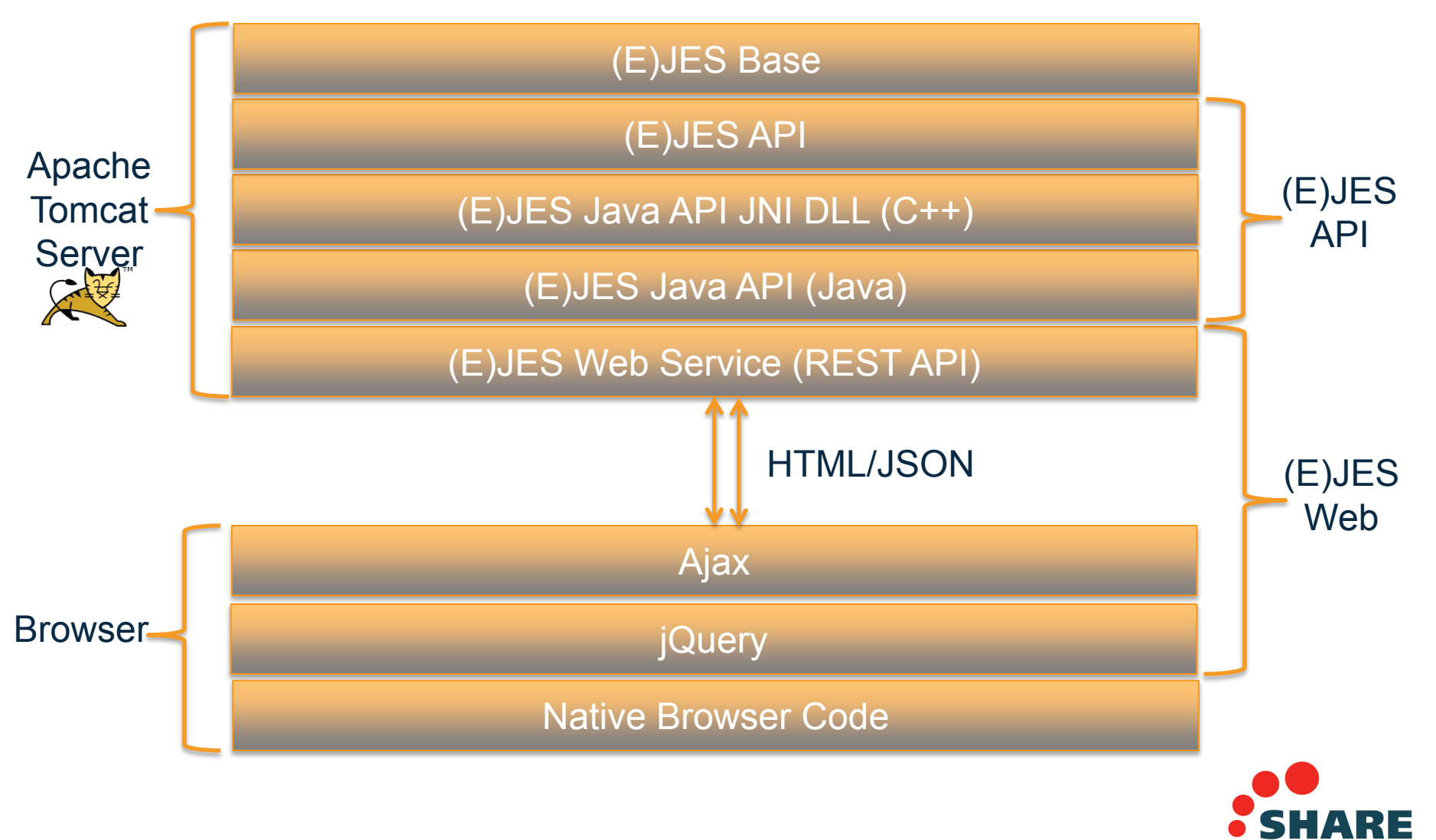

in Seattle

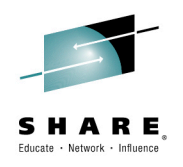

#### **(E)JES Web Performance – NO SACRIFICE!**

- Our performance goal is to do away with the accepted double standard; to replicate, as closely as possible, the awesome experience currently enjoyed by (E)JES 3270 users, while adding the power and flexibility of a modern GUI web interface.
- See below for average clock time measurements in our environment: zBC12 2828-B03 w/zIIP and OSA Express 5 connected (via GbE) to PCs with Intel Core i7 CPUs, running Mozilla Firefox under Microsoft 64-bit Windows 7 Professional.

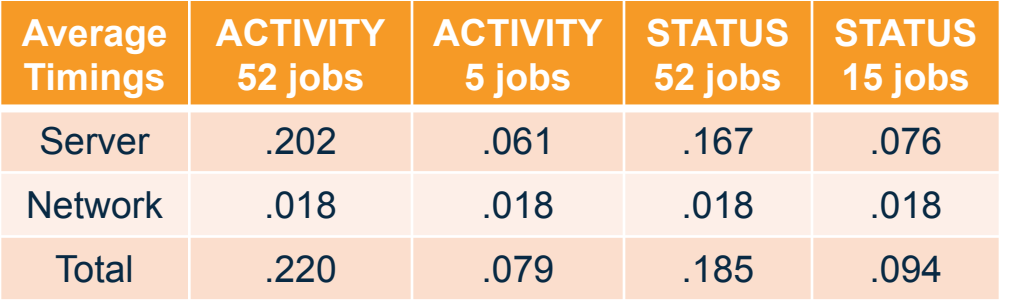

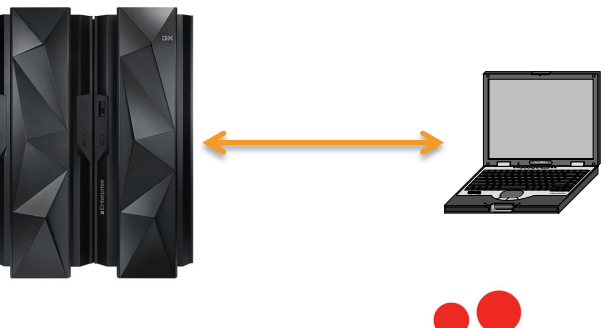

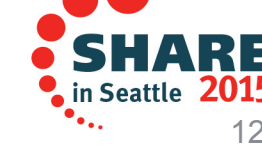

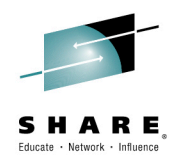

## **(E)JES Web uses an Ultra-thin Client Model**

- The client/server revolution implemented distributed models in which so-called "*fat*" clients offloaded as much processing as possible from a server.
- Inherent weaknesses in this model eventually led to the rise of so-called "*thin*" clients, which are used in modern desktop and mobile applications.
- Despite this, many GUI-interface products to do too much locally.
	- Local sorting, searching, filtering, etc. necessarily requires *all* data be transferred from server. These are among the worst possible candidates for client-based functionality, yet are often implemented there by myopic developers or those with substandard servers.
- (E)JES Web is an "*ultra-thin*" fully virtualized client with an intelligent server. Sorting, filtering, searching, etc. is performed on server – where the data resides. The client is merely a slick user interface for requesting and viewing the results of these data manipulations.

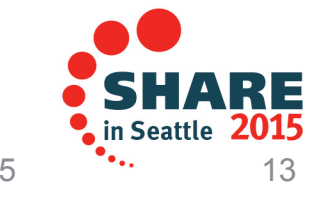

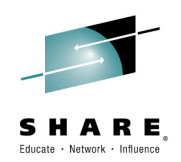

## **Poor Client Design Will Overcomplicate**

- Some browser-based clients overcomplicate the user experience by unnecessarily surfacing too many layers of data.
- Example from one of our competitors:
	- Data at the server is divided into 'pages' of 'n' rows each.
	- A 'page' of data is what is downloaded to the client, but instead of using this as a hidden cache, *the organization of the 'pages' is actually surfaced to the end user!*
	- Each 'page' scrolls up and down in the client web browser; scrolling to the bottom scrolls to bottom of page, not bottom of data; likewise for top of page and top of data.
	- To see more data, the user can go to the next or previous 'page' or, in some cases, randomly select a 'page' by number.
- C'mon fellas. Consider the audience. Browser-based access should be as easy as possible.

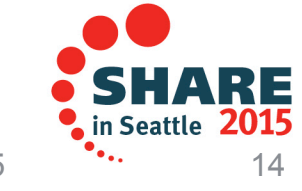

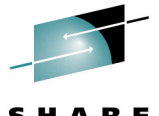

### **(E)JES Web Tries to Simplify, Not Complicate**

- (E)JES web data is represented as a single stream of rows or lines, just as you would expect to see in any PC or webbased application.
- When you scroll to the top, you see top of data; when you scroll to the bottom, you see bottom of data.
- You reposition forward or backward using normal scrolling functions. You can jump ahead or back by positioning the scroll bar or by typing **L** (to use the LOCATE pop-up)
- Any dividing of server-resident data into units of transfer is strictly internal and never surfaced to the user.
- The result is a smooth, intuitive, uncomplicated interface that anyone can understand. (Even me!)

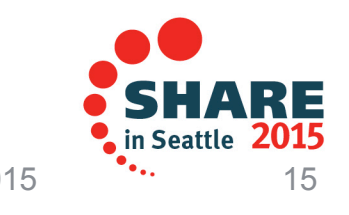

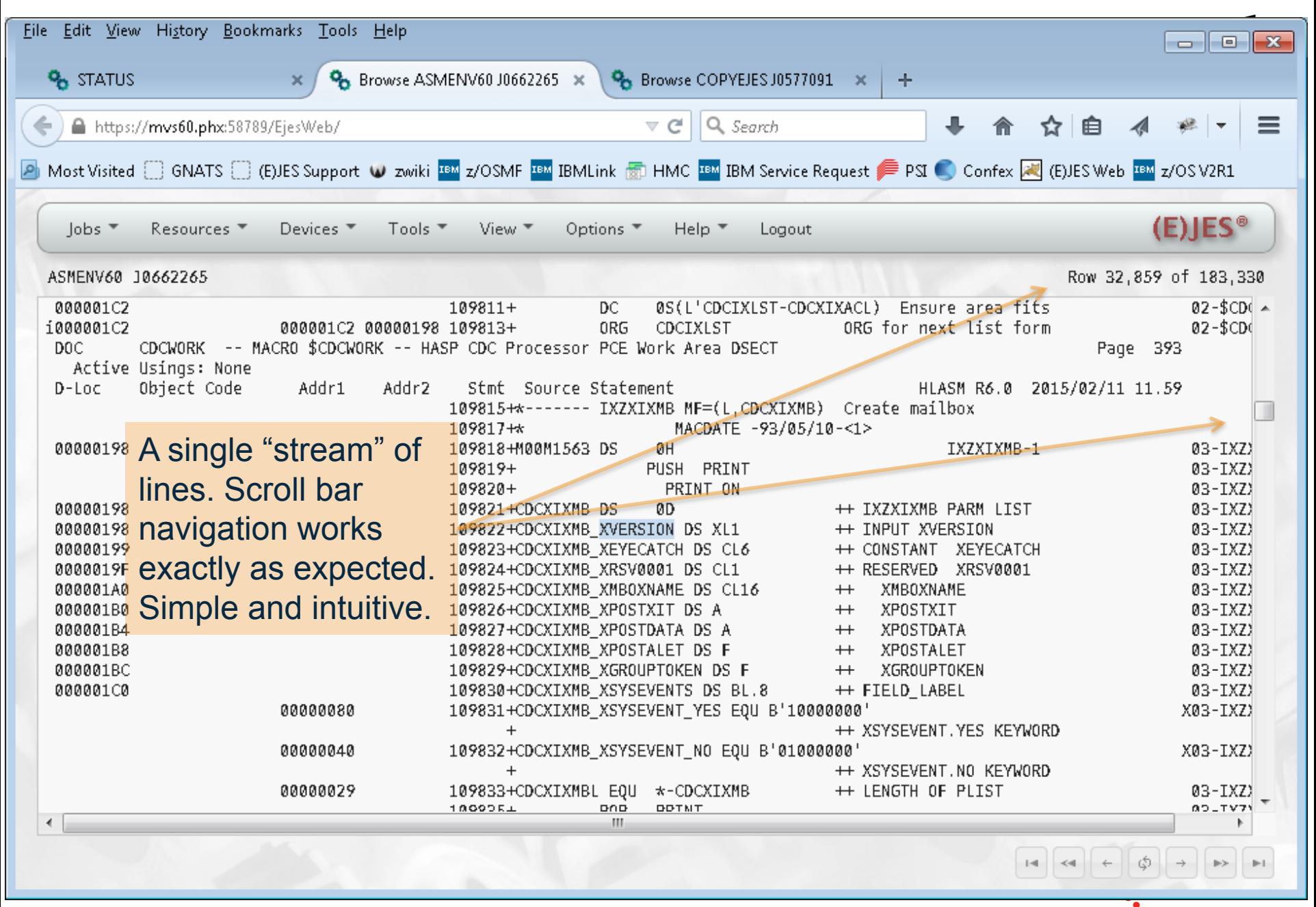

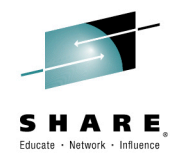

#### **(E)JES Web FIND Implementation**

- String, options, and start line are sent to server
- Server locates string (usually on SPOOL) at *ultra-high* speed and returns repositioning information
- •Find match array returned with each data line. GUI shows all matches just like advanced 3270.
- ISPF-like find options such as prefix, suffix, word, chars, hex, etc. are fully supported.

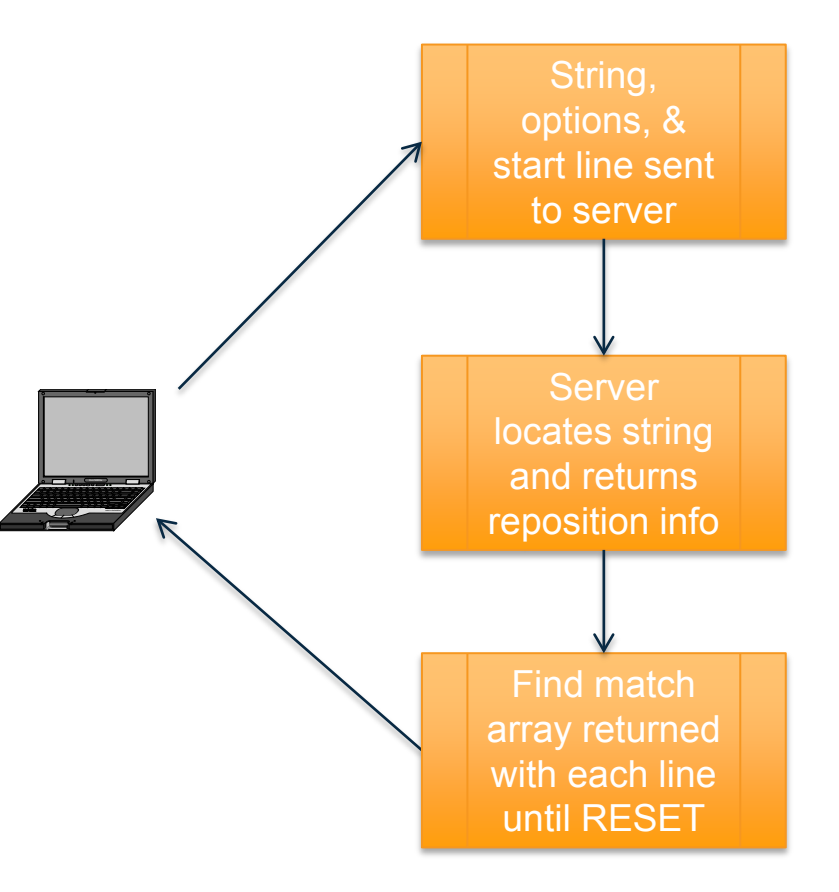

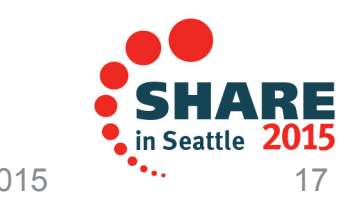

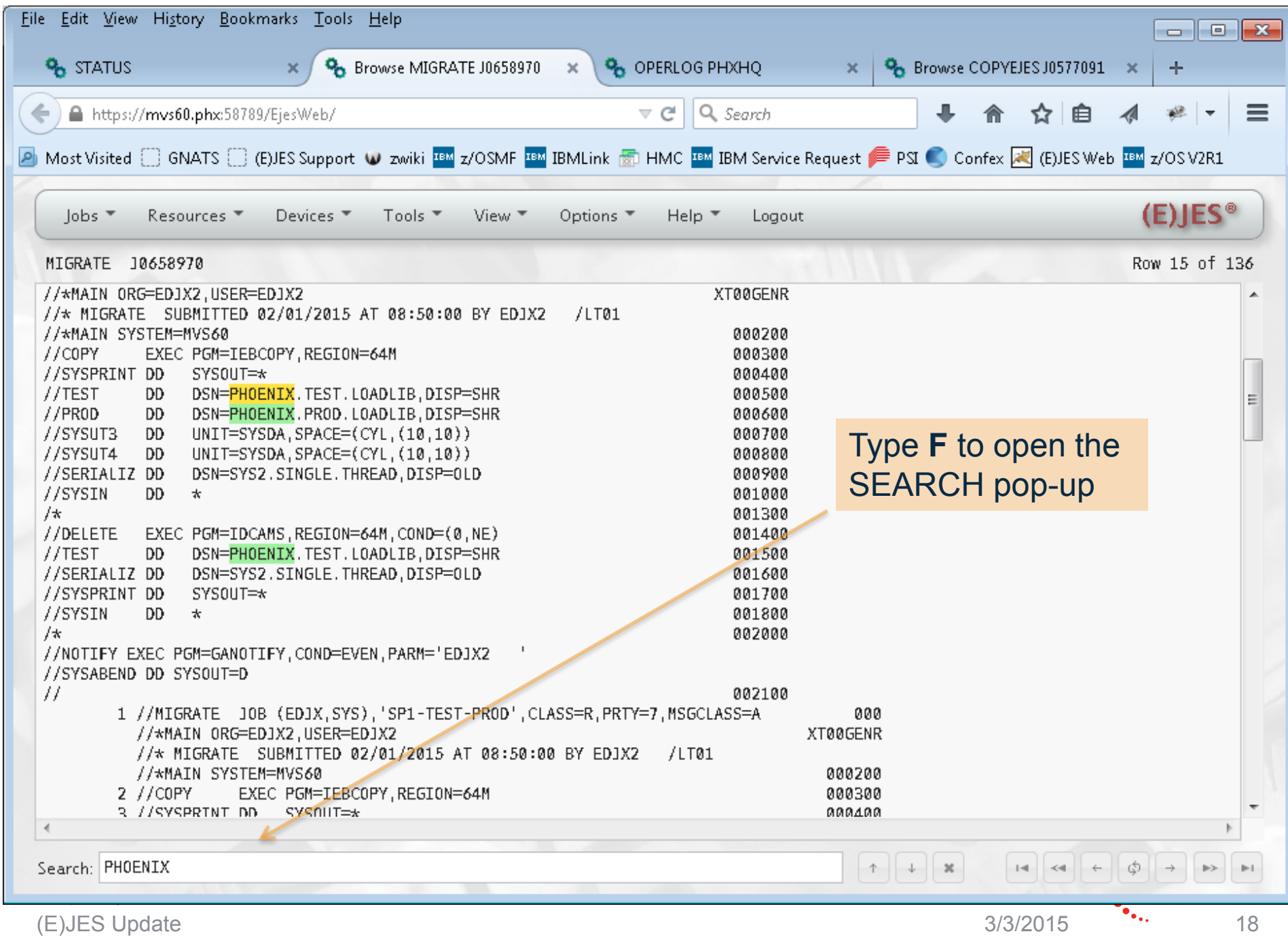

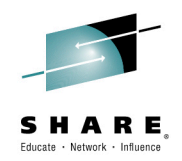

#### **(E)JES Web Time-Oriented Browsers**

- Some displays (such as SYSLOG and OPERLOG) are naturally oriented by date and time.
- The title line shows the date/time, associated with the top line, rather than line/record number.
- Handling such displays requires good design and a high degree of programming skill. *It's no wonder they are conspicuously absent in competitive implementations.*

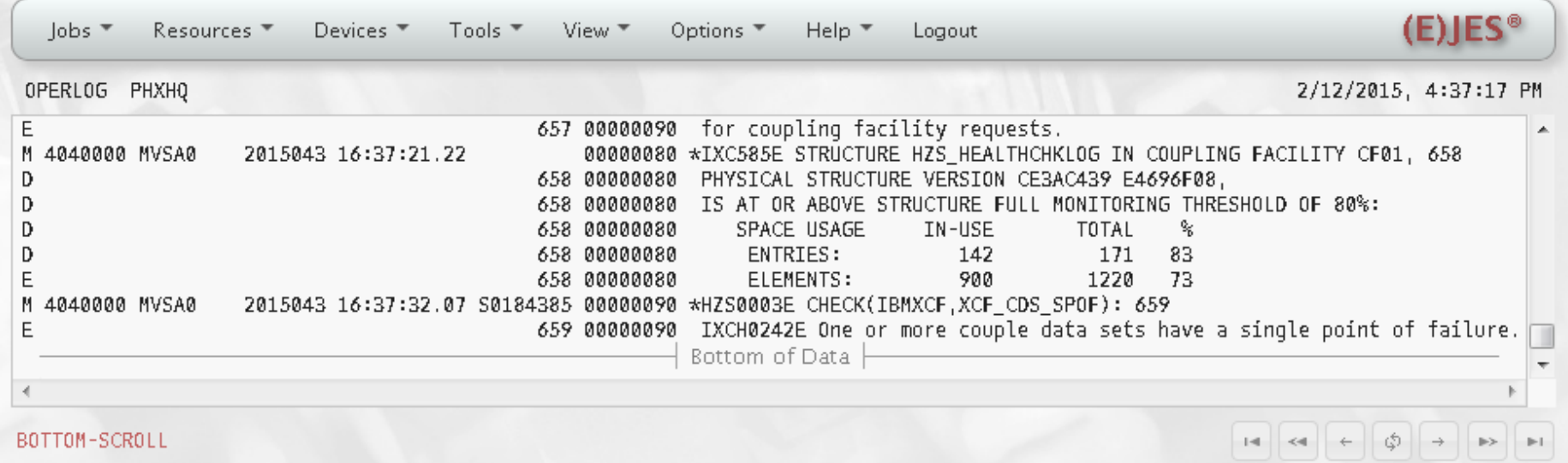

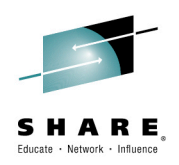

## **(E)JES Web Uses Classic Context Menus**

- This is tried-and-true programming practice.
- Why anyone would choose any other system is beyond me!
- But incredibly, *at least one of our competitors does!*
	- They make our job too easy. <smh>

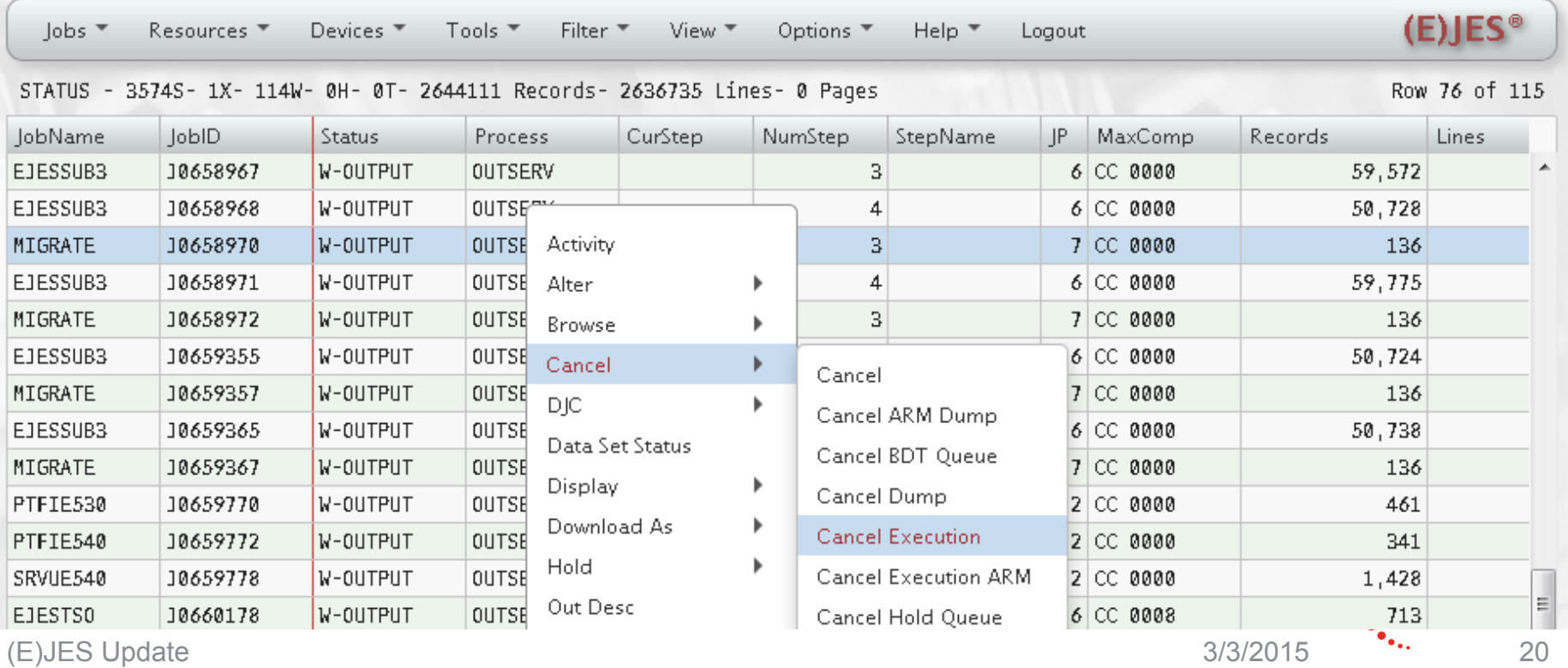

#### **Simply Press '/' to Issue a System Command**

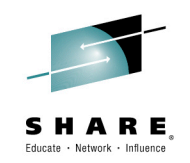

- '/' is used in the 3270 interface to denote system commands.
- An intuitive choice for (E)JES Web as well.

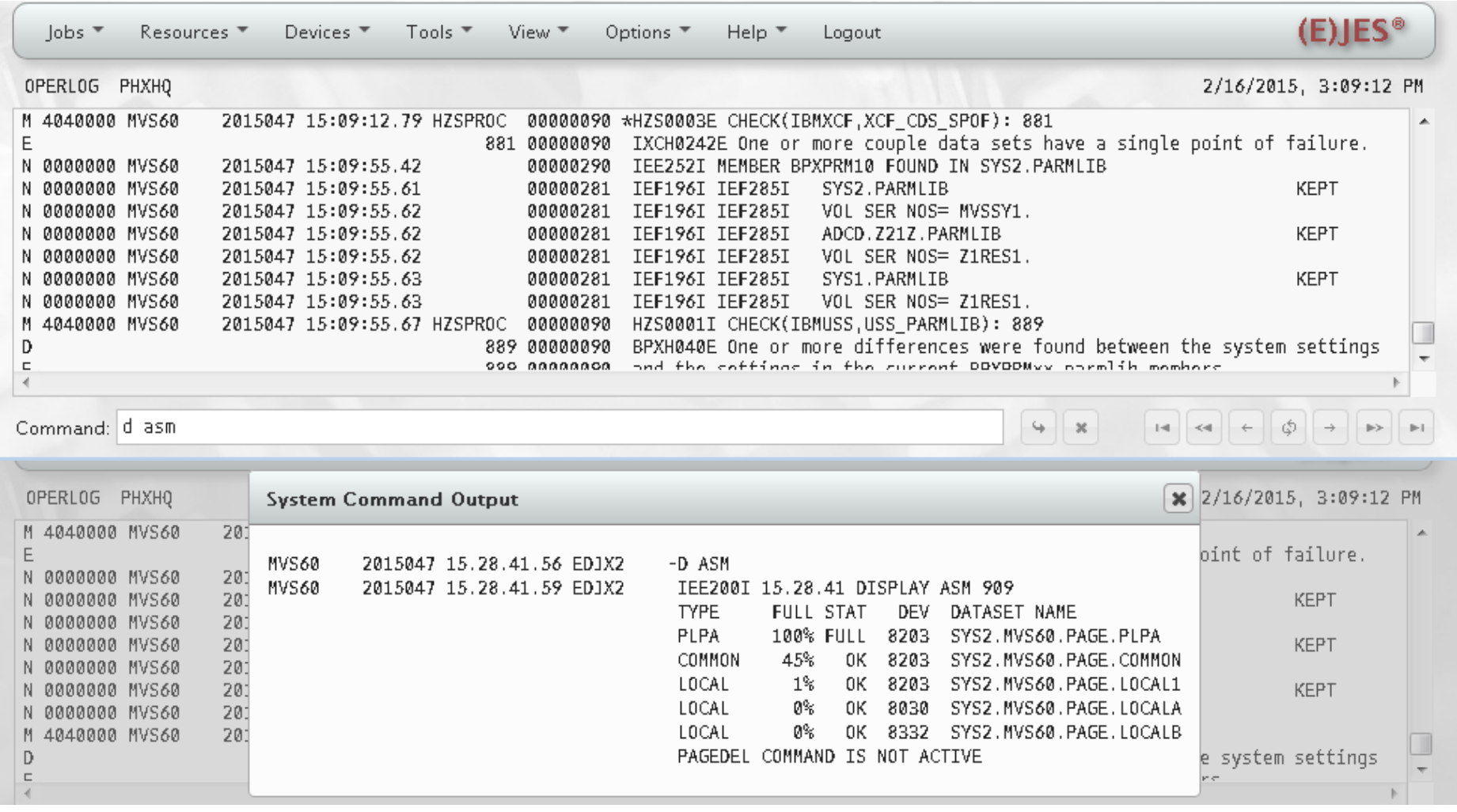

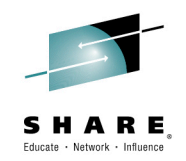

#### **(E)JES Web Server Deployment**

- Each (E)JES Web server instance must be *deployed*.
- A single JCL procedure is usually shared by all deployments.
- Each deployment requires its own z/OS UNIX directory.
- Deployment script remembers previous choices, making redeployment after service trivial.
- An (E)JES Web instance typically runs as a started task.
- The MVS STOP command shuts down a running instance.

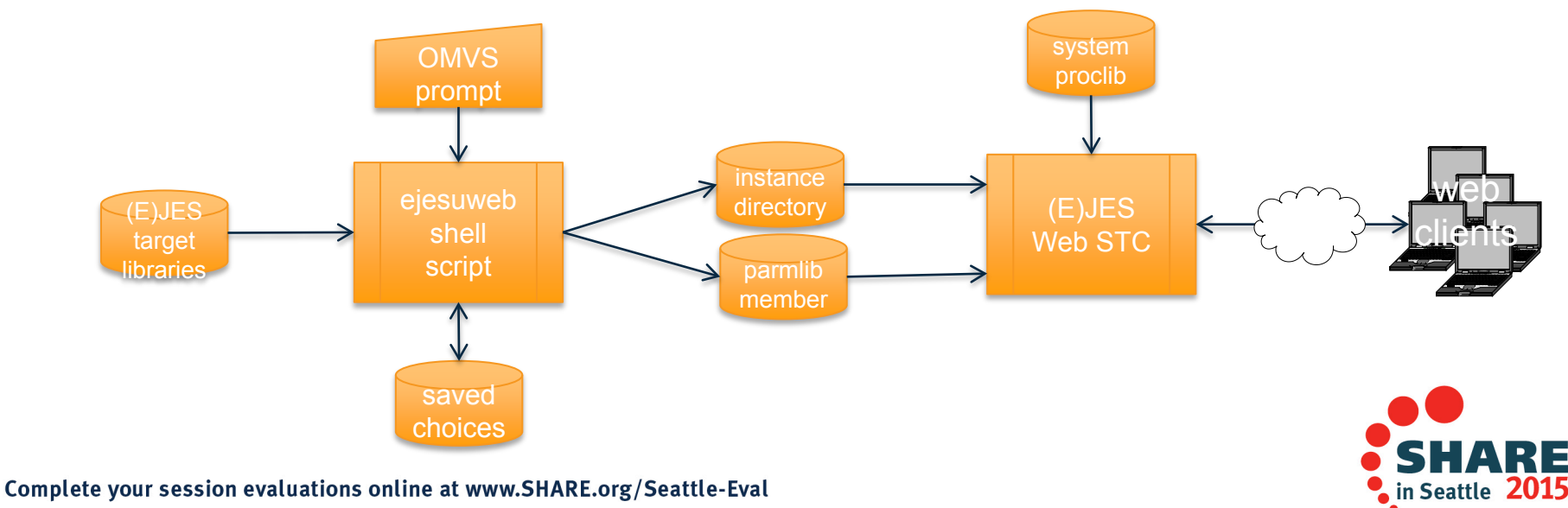

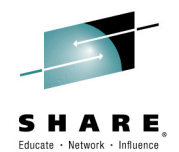

# Other Interesting Enhancements in (E)JES V5R4

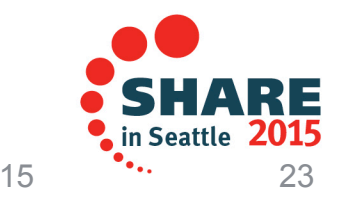

Complete your session evaluations online at www.SHARE.org/Seattle-Eval (E)JES Update  $3/3/2015$   $\cdots$  23

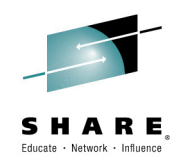

#### **Group ARRANGE by Column Name**

- Some (E)JES tabular displays have grouped columns.
	- Multiple contiguous columns that appear under a single title.
- Column groups can be moved on the ARRANGE dialog.
- Previously, any attempt to use the ARRANGE command to move a grouped column by name would generate an error message. ARRANGE using the title was required.
- In this release, any grouped column moved by the ARRANGE command will move the entire group.

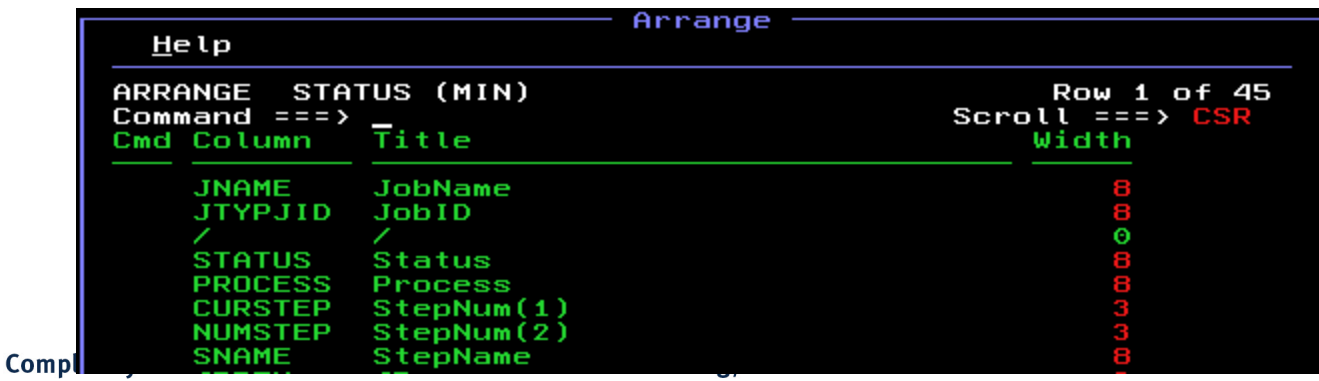

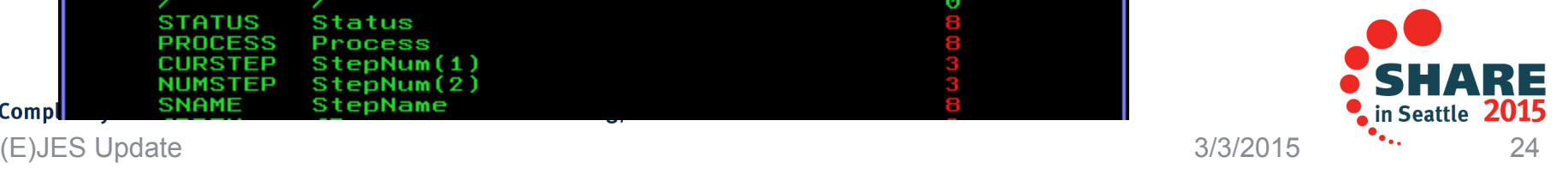

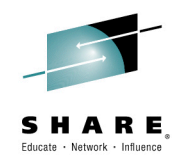

#### **QUERY AUTH DISPLAY**

- QUERY AUTH listed authorized commands, but provided no understanding of menu structure.
- This release implements an optional DISPLAY keyword that will return the menu structure and commands within.

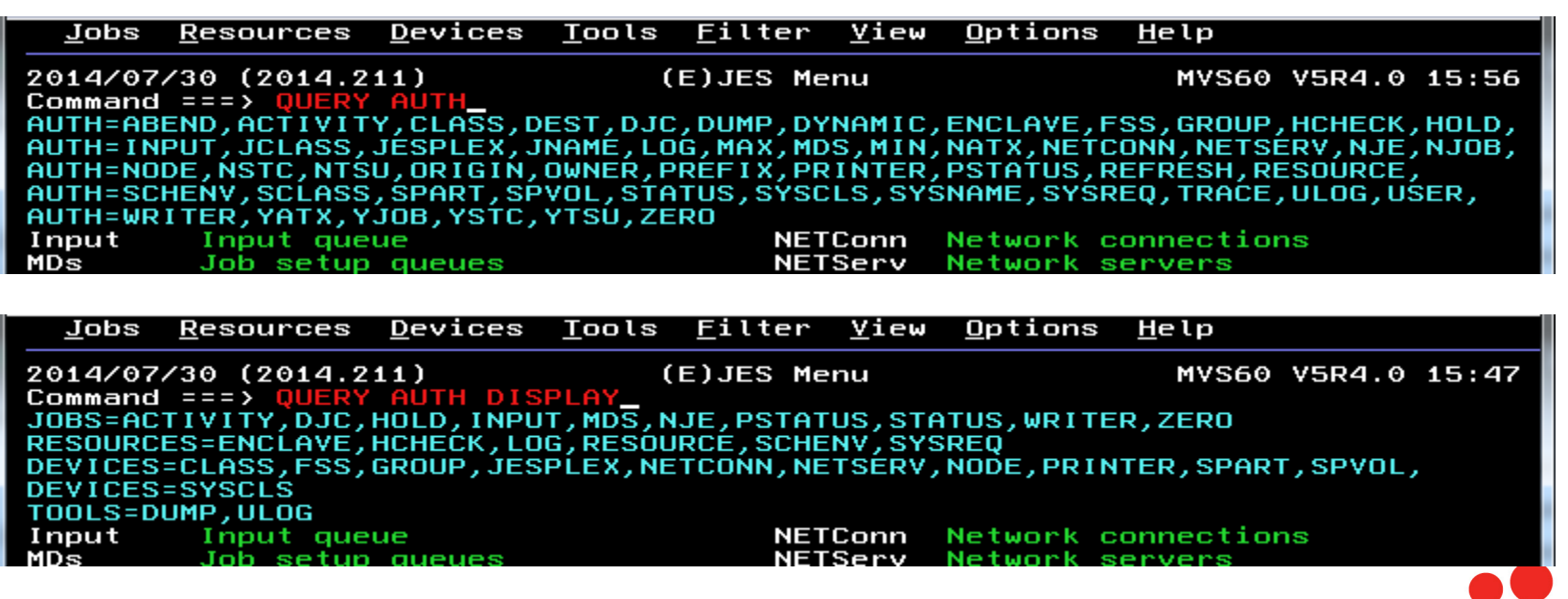

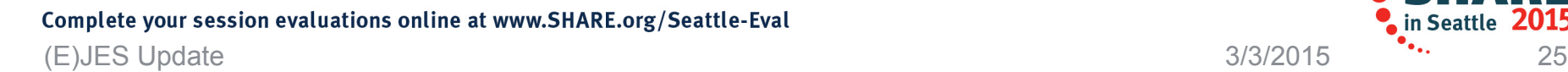

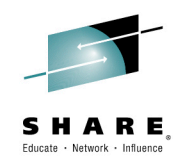

#### **Initial LOG Horizontal Positioning**

- The JES2 SYSLOG, JES3 SYSLOG and OPERLOG displays have "smart" routines for setting initial horizontal display position.
- An assumption was made that these routines need not be called when 3270 screen width was greater than 80; far left positioning was fine. That assumption was wrong.  $\odot$
- In this release, far left positioning is used only when the 3270 screen is wide enough to display all of the data.

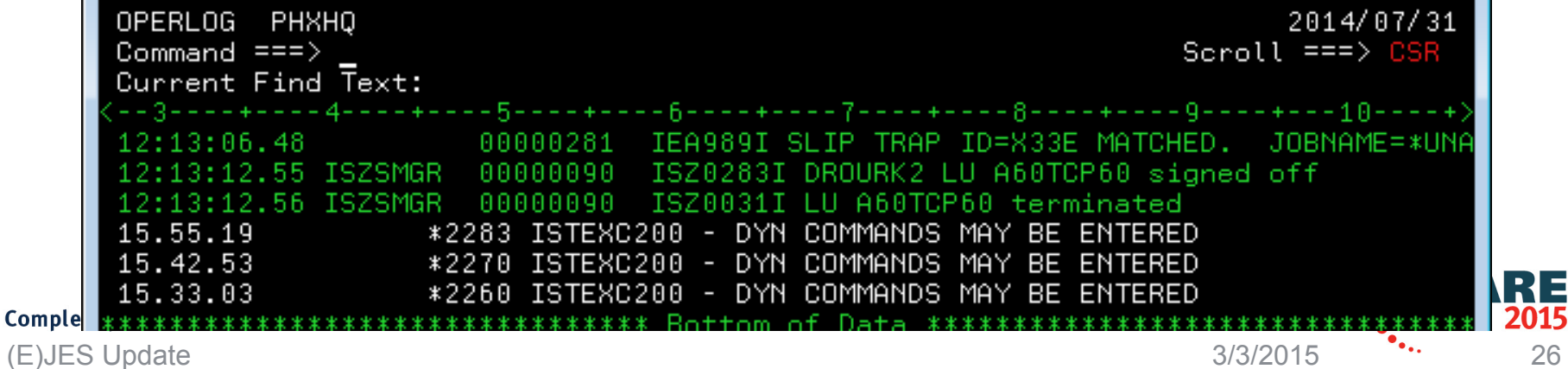

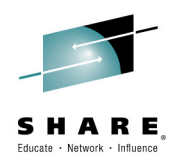

## **Title Line Suppression for Tabular Extract**

- Traditionally, three lines appear at the beginning of a tabular extract:
	- Line one is identical to the 3270 screen title line.
	- Line two contains the tabular column titles.
	- Line three contains the tabular column title underscores.
- Skipping over those three lines, adjusting record count, etc., can be inconvenient for post-processing programs.
- The new NOTITLES keyword on the EXTRACT command will suppress generation of these three lines.
- **Note:** previously, an empty data set was not possible. It is now.

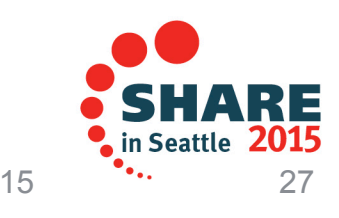

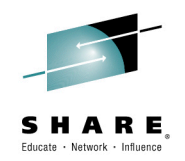

#### **Rename of TP Monitor Parts**

- Previously, TP Monitor parts started with GA, PHNX or CAM (their "native" names).
- That had the potential for conflict when multiple, unrelated products with TP Monitor componentry were co-located or co-executed.
- In this release, all TP Monitor parts shipped with (E)JES start with QPX.

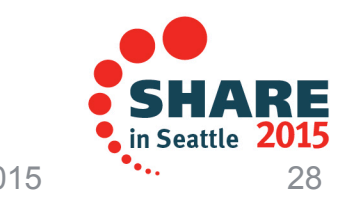

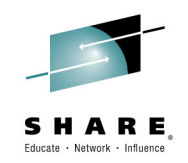

#### **MXGEJES**

- (E)JES produces SMF records, but provides no code to help analyze them. (Left as an exercise for the customer…)
- MXG is a product from Merrill Consultants used for analyzing z/OS SMF records. See: <http://mxg.com/>
- MXGEJES is "*a standalone MXG code execution*" that will help analyze and report the contents of (E)JES SMF records.
- (E)JES supports two SMF record formats:
	- Format 0 is the default.
	- Format 1 uses self-describing triplets for various sections of the record and is the format required by MXGEJES.
- MXGEJES comes with MXG (32.047+); not with (E)JES.
- Many thanks to Barry Merrill for his help in understanding how SMF records *should* be formatted, for authoring the MXGEJES tooling, and for making it available to our customers.  $\odot$

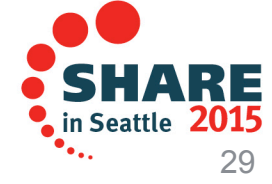

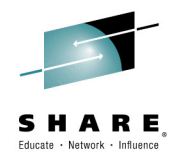

# Highlights from the (E)JES V5R3 Press Release

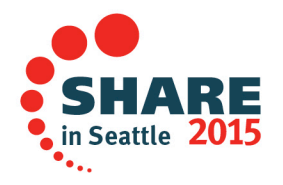

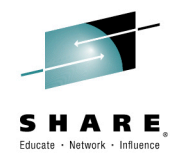

#### **(E)JES V5R3 Press Release**

- z/OS 2.1 Support
- EJESMAIL utility
- DASD Extract Cataloged Data Set List
- Filtering using system symbols
- InfoCenter Integration
- CA Chorus Software Manager Install/Service
- (E)JES Web Technology Preview

**"The timing of the availability and the functionality included in this release should provide a smooth migration path for customers interested in becoming early adopters of the first new version of IBM's flagship operating system for System z in over twelve years." – Ed Jaffe, Chief Technology Officer**

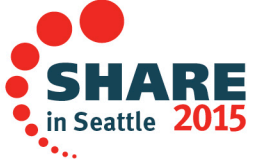

#### **z/OS 2.1 Support**

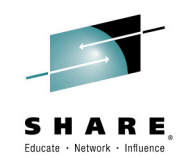

- MinOSLvl column and W-OSLVL delay reason
- JES2 eight-character job classes and job class groups
- JES3 support for in-stream data in JCL procedures

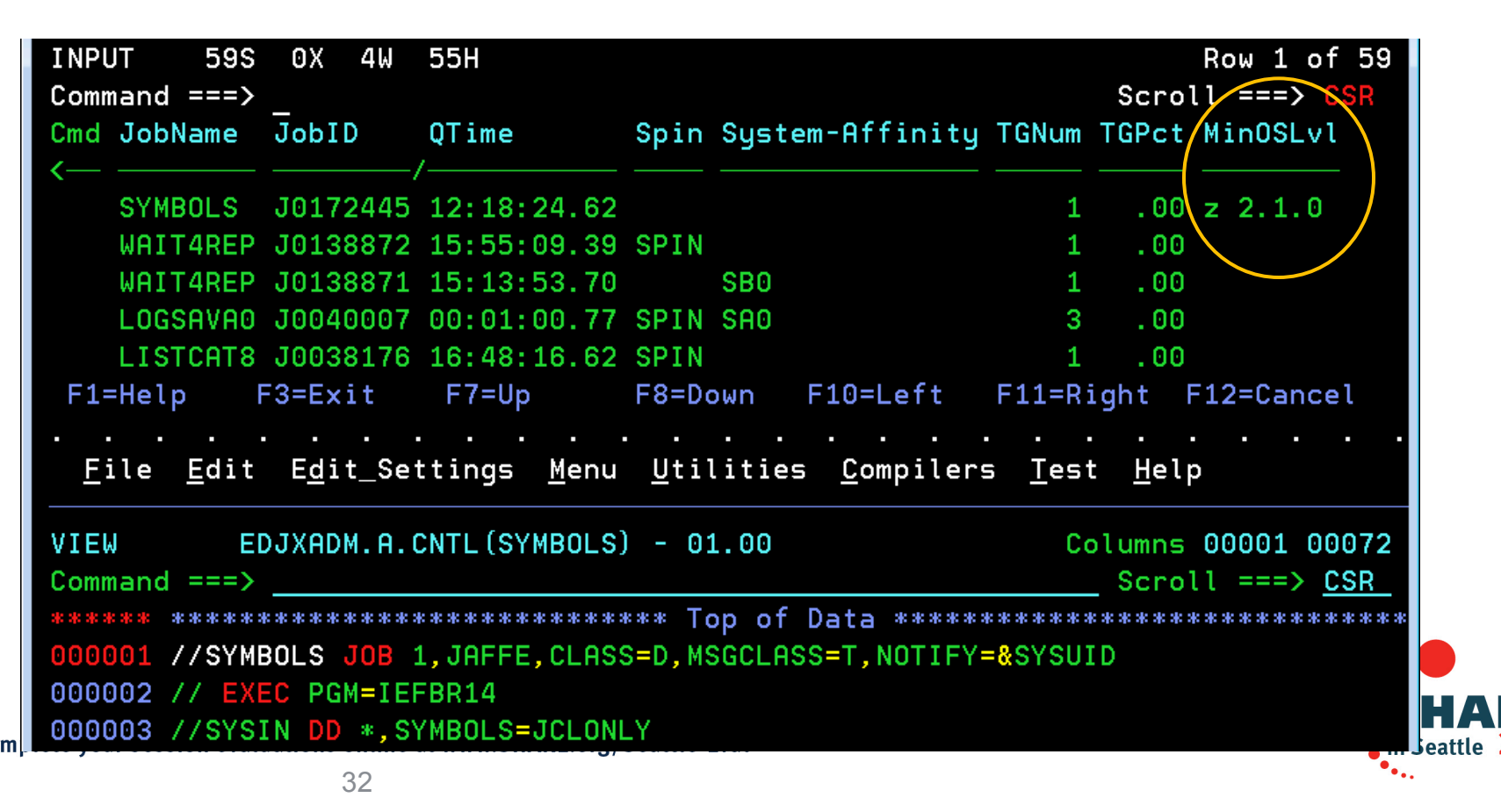

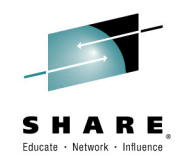

#### **EJESMAIL Utility**

- EJESMAIL is a new REXX exec written to help customers send textual job output via email. It is not part of the Customer Application Infrastructure (CAI), but it does rely on some of the CAI utilities.
- EJESMAIL can be invoked as a TSO/E foreground command, from the z/OS UNIX OMVS command prompt, as a batch job step, or under System REXX.
- EJESMAIL supports the same three mail transport agents supported by the CAI email plug-in and utilities: NJE, direct sockets, and XMITIP (from Lionel Dyck).
- EJESMAIL can be a convenient way for a batch job to email some or all of its own output.

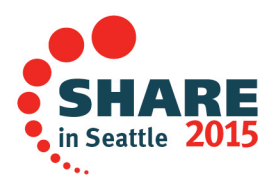

#### **EJESMAIL Usage Examples**

```
//***************************************/
//* Email Output of our Job to JOEUSER */
//***************************************/
//EMAILJOB EXEC PGM=IKJEFT01
//SYSEXEC DD DSN=EJES.SEJEEXEC,DISP=SHR
//SYSTSPRT DD SYSOUT=*
//SYSTSIN DD *
EJESMAIL mysystem@mycompany.com joeuser@mycompany.com +
CC: edjaffe@phoenixsoftware.com paulscott@phoenixsoftware.com +
(NJE Subject:"Output from &JNA" +
Please find attached the output from job &JNA. Thanks!
/*
```

```
//***************************************/
//* Email LISTVTOC Output to JOEUSER */
//***************************************/
//EMAILRPT EXEC PGM=IKJEFT01
//SYSEXEC DD DSN=EJES.SEJEEXEC,DISP=SHR
//SYSTSPRT DD SYSOUT=*
//SYSTSIN DD *
EJESMAIL mysystem@mycompany.com joeuser@mycompany.com +
(XMITIP DD:SYSPRINT Subject:"Result of LISTVTOC command"
//NOTEDD DD *
Dear Joe,
```
**The LISTVTOC output you requested is attached. We hope it provides you with the enlightenment you seek.**

**Thanks,**

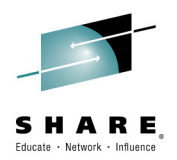

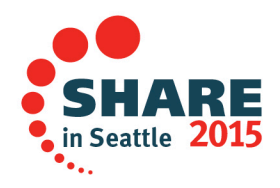

#### **DASD Extract Cataloged Data Set List**

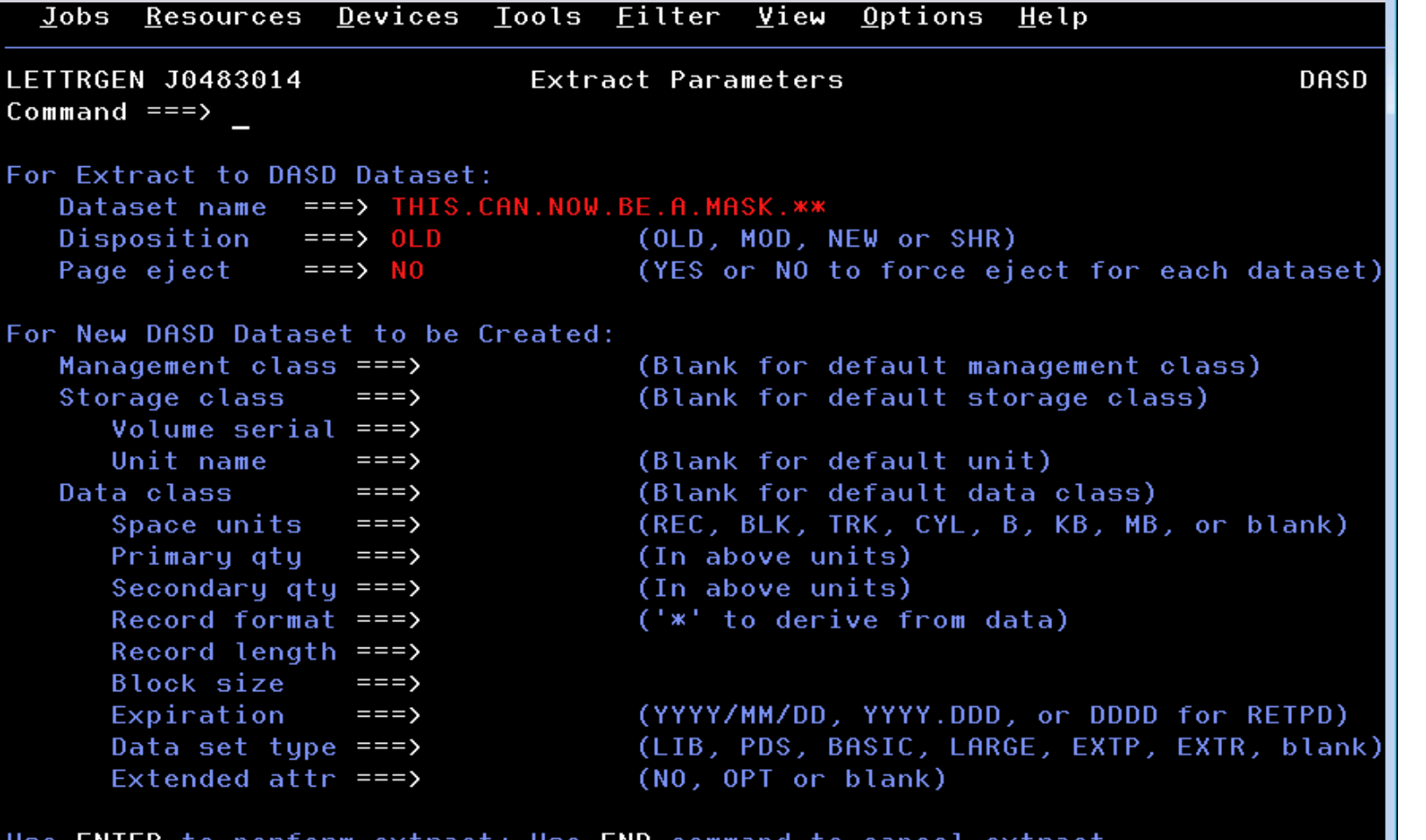

Use ENTER to perform extract; Use END command to cancel extract.

Seattle 2015

D

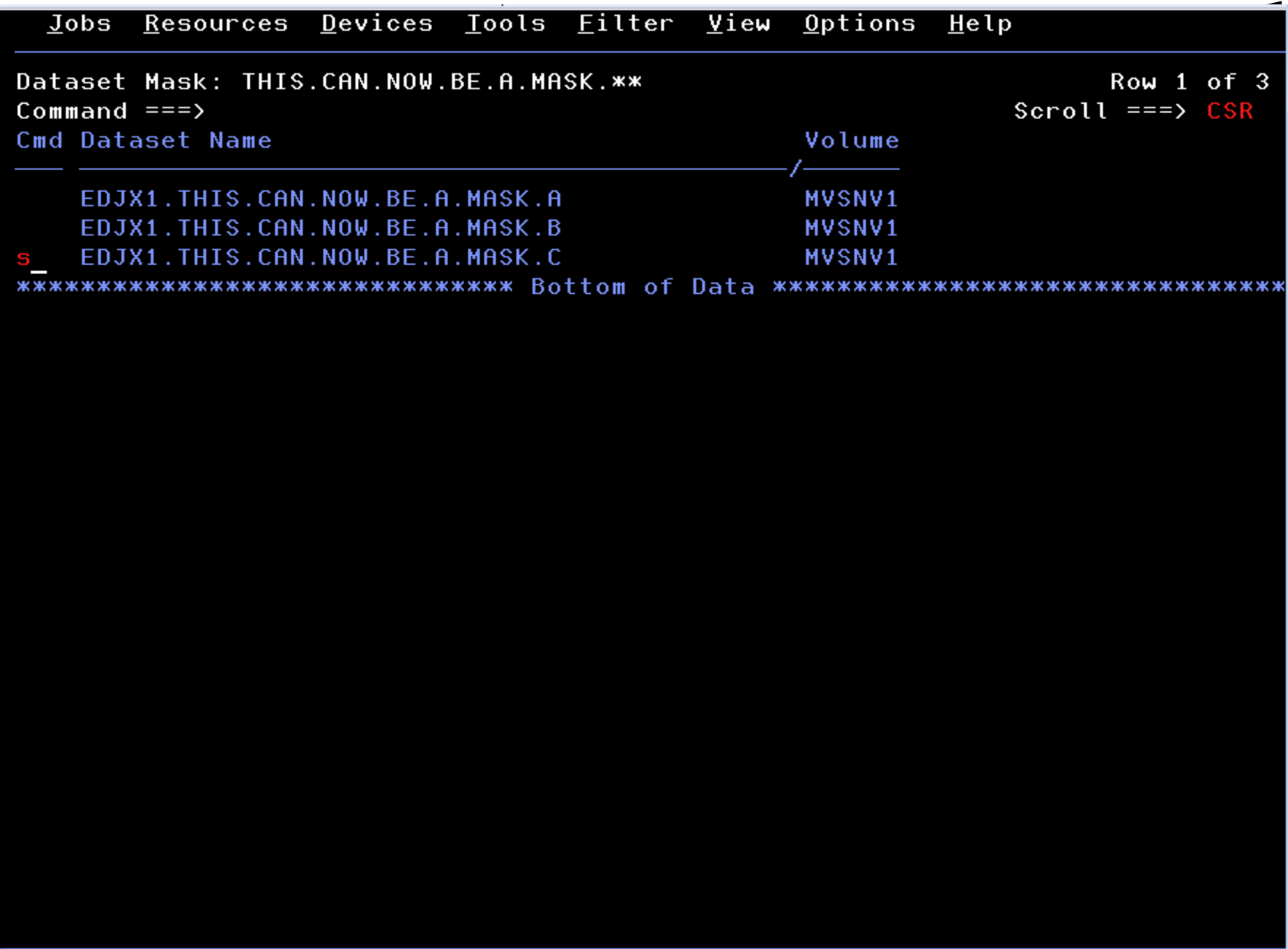

 $\overline{\mathsf{D}}$ 

C

#### **Enhanced Symbolic Substitution in Filters (Primary, Additional, Metafilters, etc)**

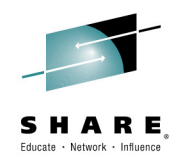

- V3R5 introduced Environment Variables—symbols derived from the current environment that can be used in filters
	- These have been renamed to (E)JES Environment Symbols
- Beginning in this release, z/OS system symbols can also be used. If an ampersand remains after substitution of (E)JES environment symbols, a z/OS symbol substitution service is invoked to process the string.
- Both static (e.g., &SYSNAME) and dynamic (e.g., &WDAY) symbols are supported

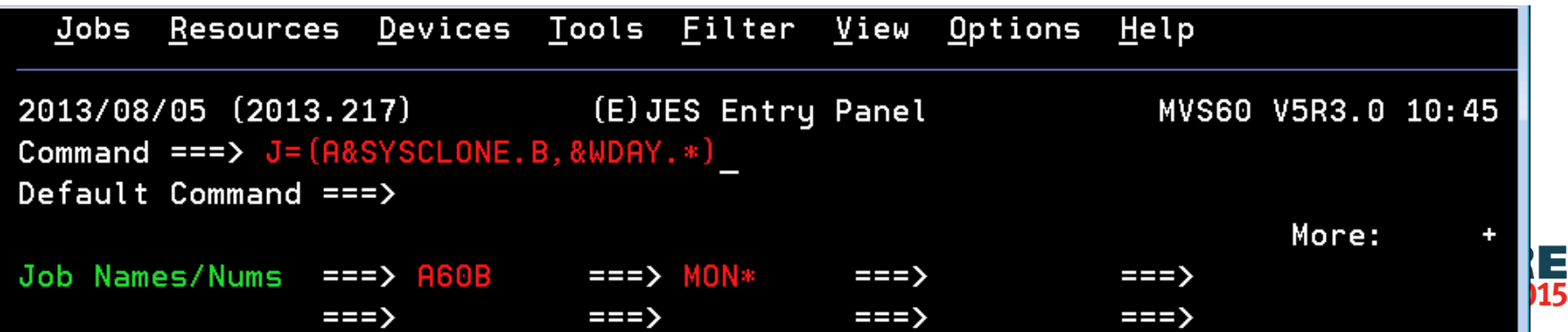

Co

#### **Substitution for Metafilters is Dynamic**

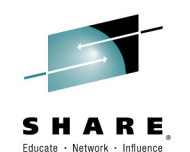

• Most filters are substituted immediately when the filter is established. Substitution for metafilters occurs at the time the filter is actually used. What you type is unchanged.

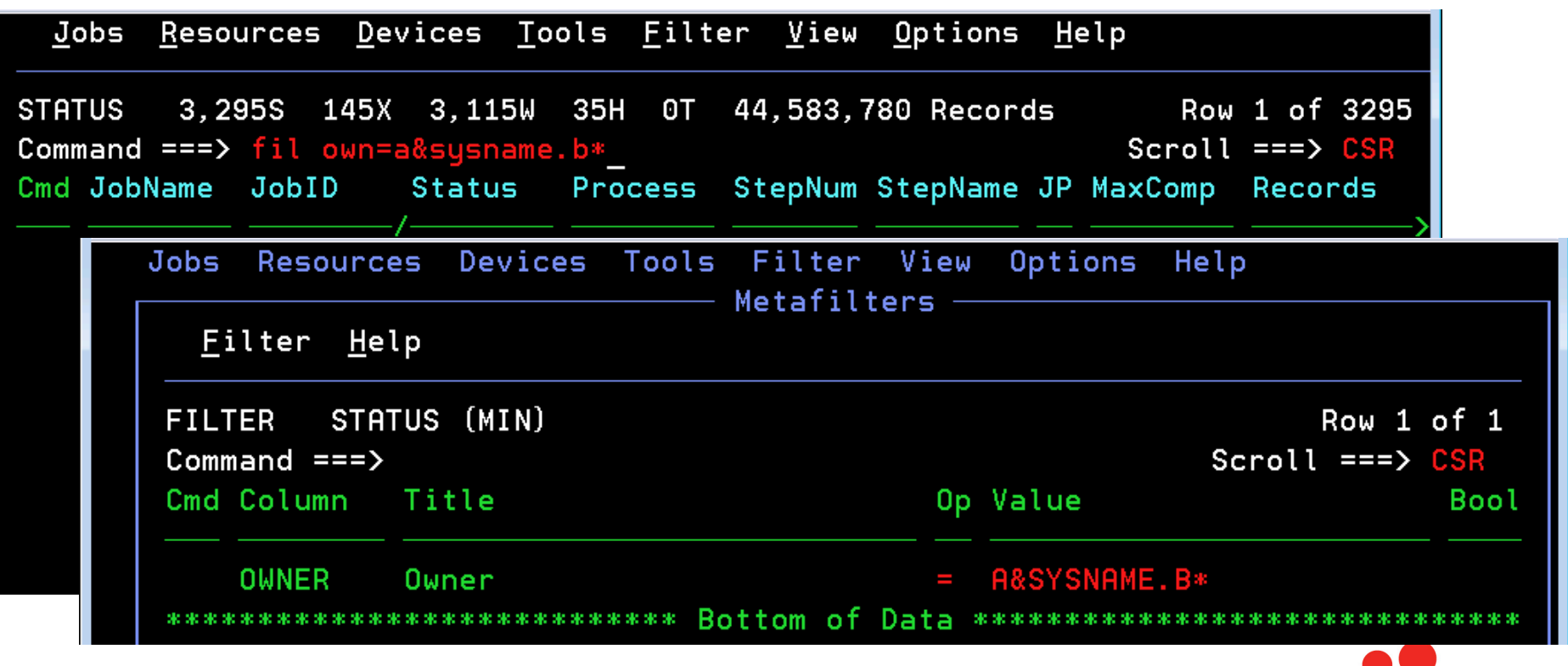

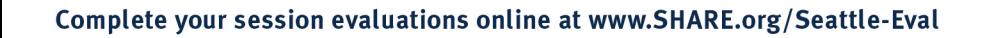

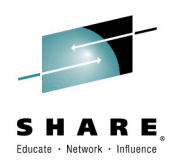

#### **InfoCenter Search Integration Under ISPF**

- **F6** is now assigned to the **INFO** command
	- Previously **F6** was assigned to the **BOOK** command
	- **BOOK** command moved to **F18** (Shift+F6)
- INFO command with no explicitly-specified search words and cursor not positioned results in display of InfoCenter Search pop-up
	- Search words can be entered and search launched
	- InfoCenter parameters pop-up is requested by pressing **F6** on InfoCenter Search pop-up
- INFO command with explicitly-specified search words or cursor positioned to word within scrollable area initiates an InfoCenter search

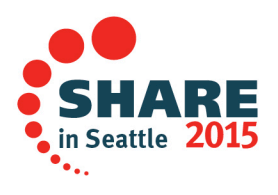

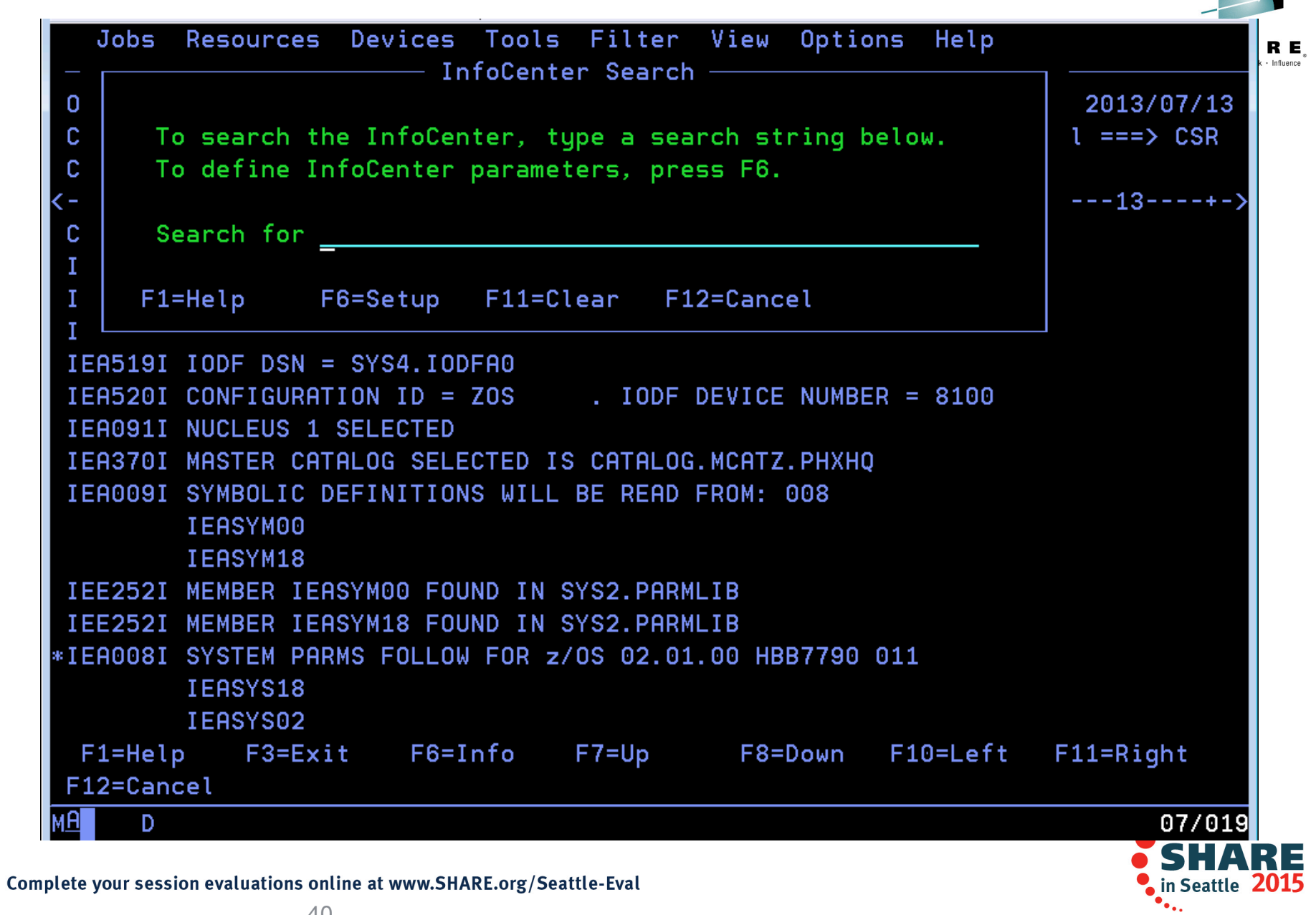

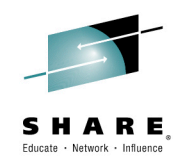

### **InfoCenter Setup Pop-up**

- Accessed via **F6** from InfoCenter Search pop-up
- Specify URL of InfoCenter server. If not specified, defaults as follows based upon the current z/OS release:
	- <http://publib.boulder.ibm.com/infocenter/zos/v2r1>
	- <http://publib.boulder.ibm.com/infocenter/zos/v1r13>
	- <http://publib.boulder.ibm.com/infocenter/zos/v1r12>
	- <http://publib.boulder.ibm.com/infocenter/zos/v1r11>
- Scope defaults to **All Topics**
- Browser name and directory not required for Windows

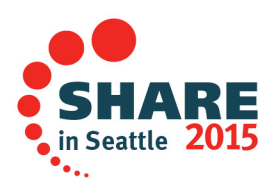

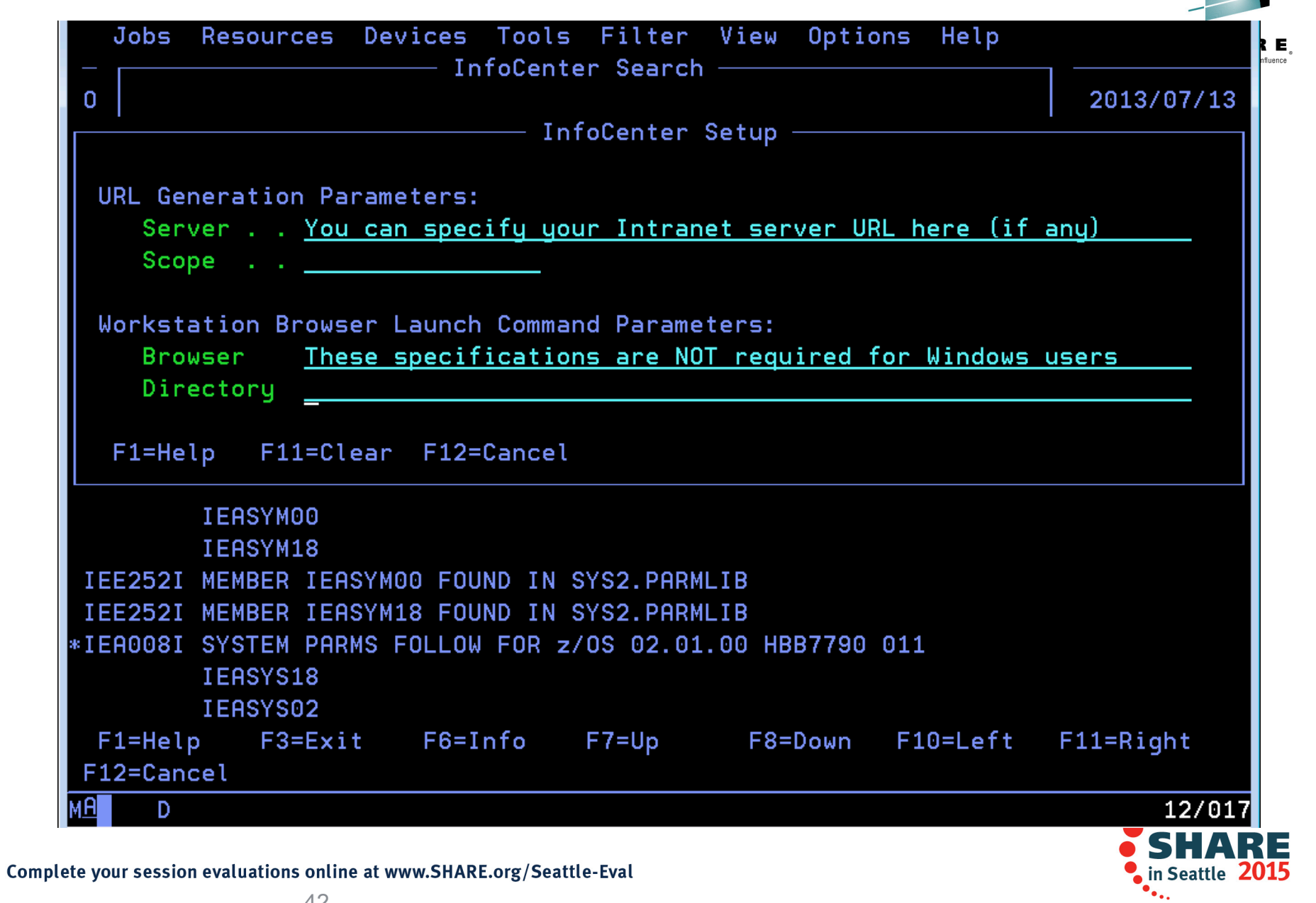

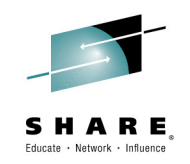

#### **InfoCenter Search Behavior**

- If ISPF Workstation Agent (WSA) connected, web browser is launched on local workstation to initiate the InfoCenter search
	- Connect WSA using WSCON command
	- Do not confuse WSA with ISPF C/S; GUI not required
- If WSA not connected, URL is displayed on 3270 screen
	- Most modern 3270 emulators provide "hot spot" support for URLs displayed within the 3270 presentation area
	- Clicking on the URL usually results in a launching of web browser to process the URL

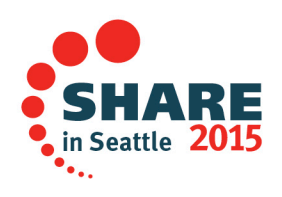

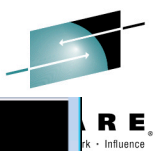

 $\bullet_{\bullet,\downarrow}$ 

#### InfoCenter Search URL

#### http://publib.boulder.ibm.com/infocenter/zos/v1r13/index.jsp?tab=search&scope=A ll+Topics&searchWord=IEA371I

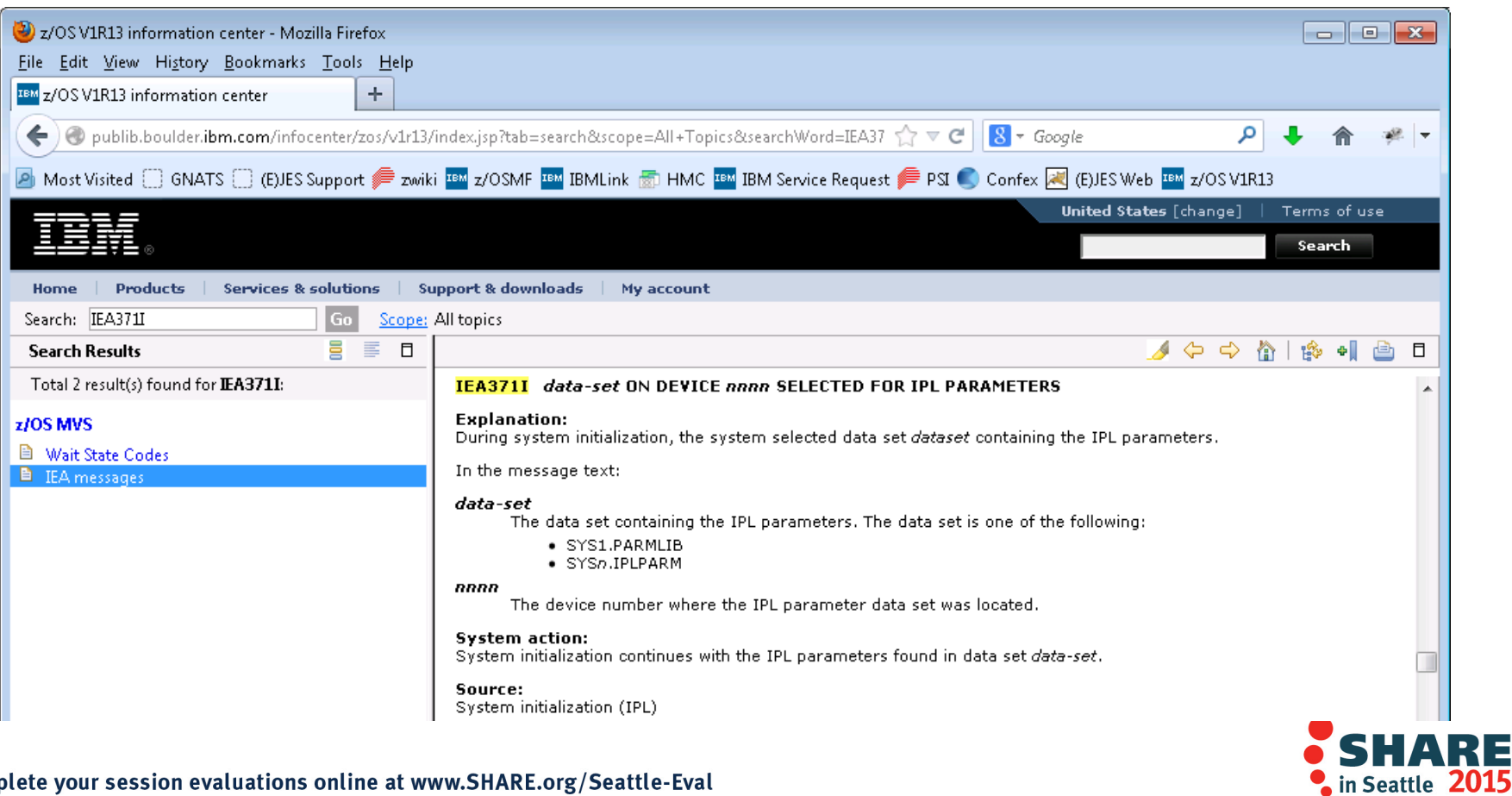

#### **Installation via Chorus Software Manager from CA Technologies**

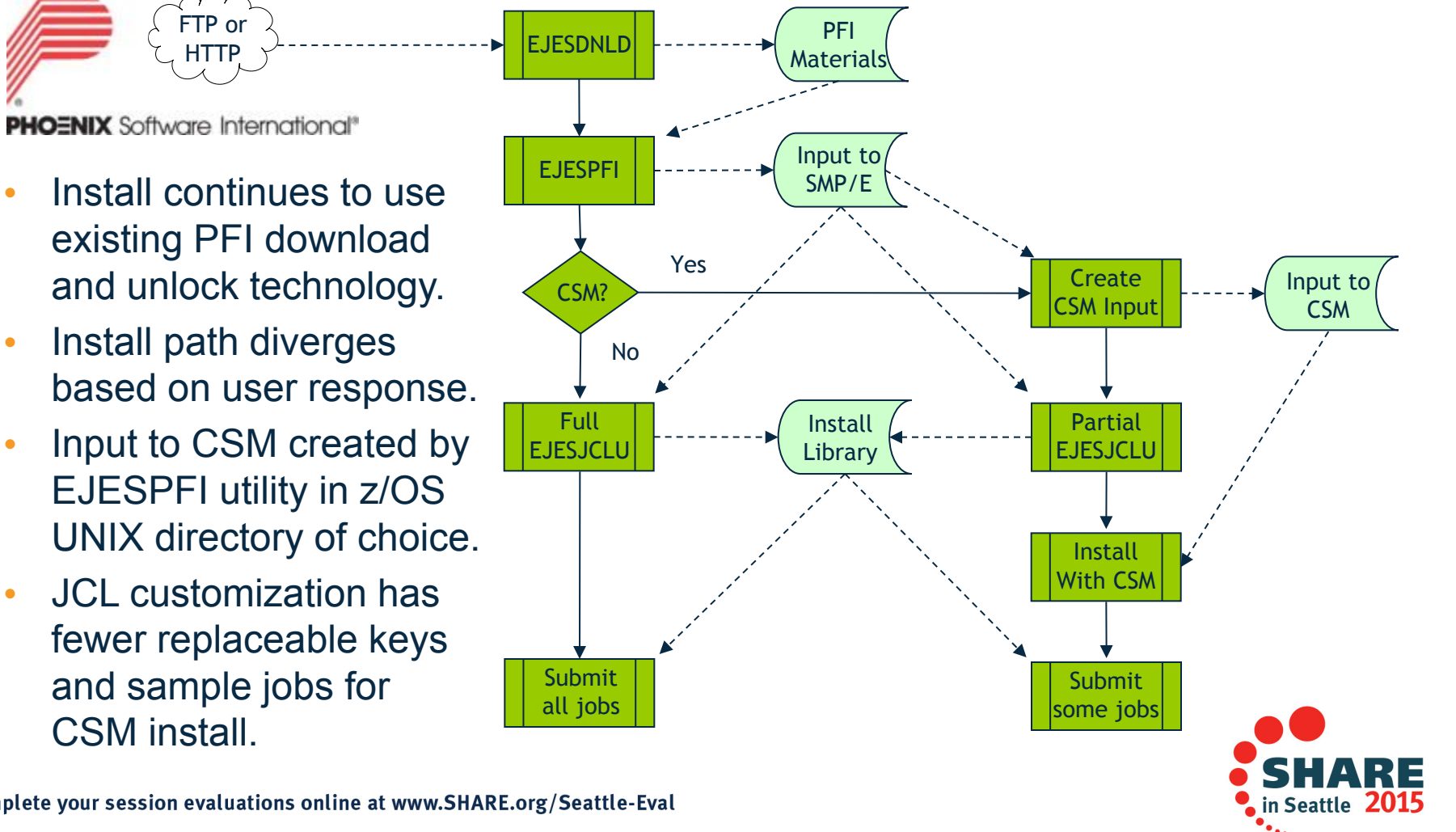

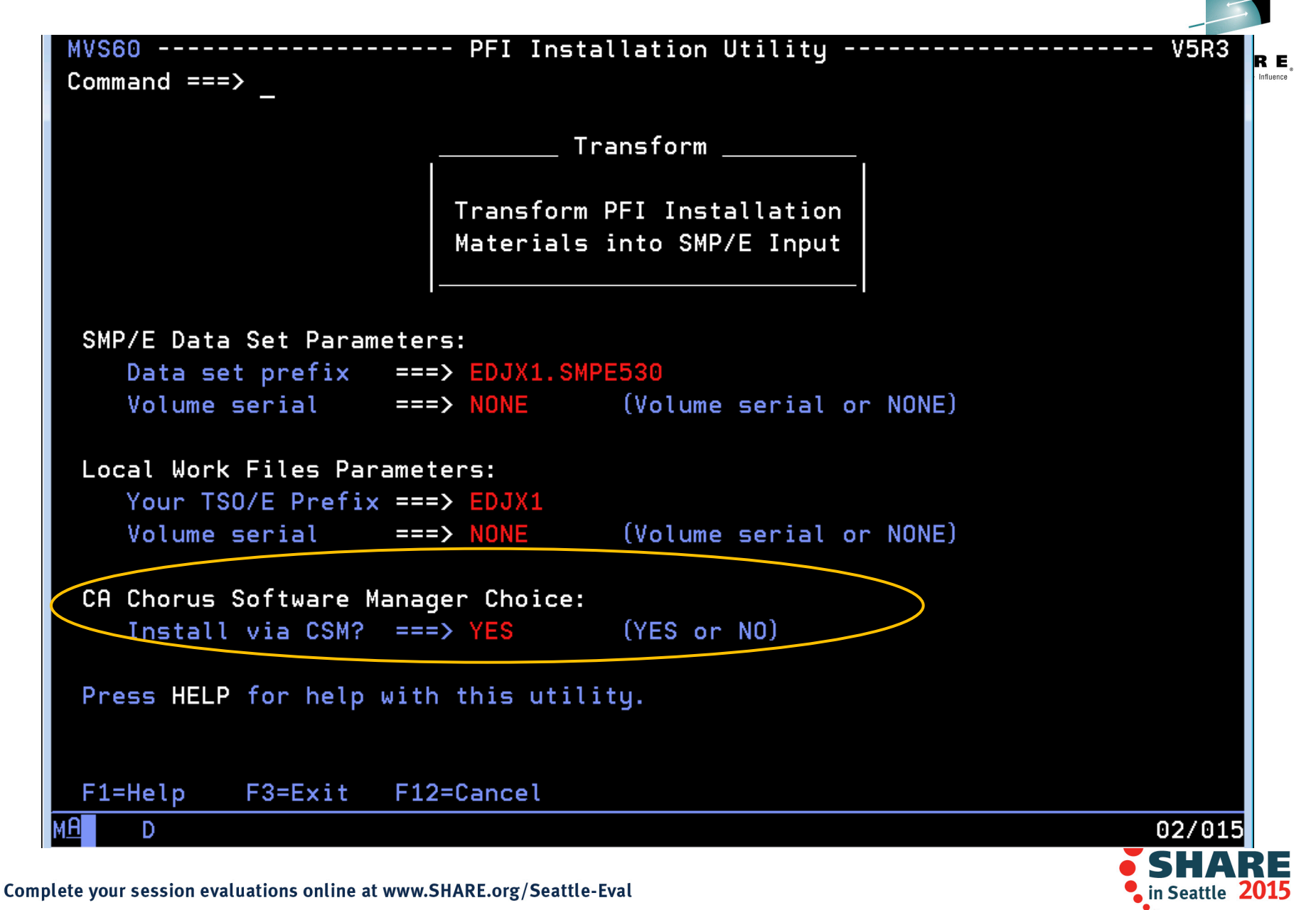

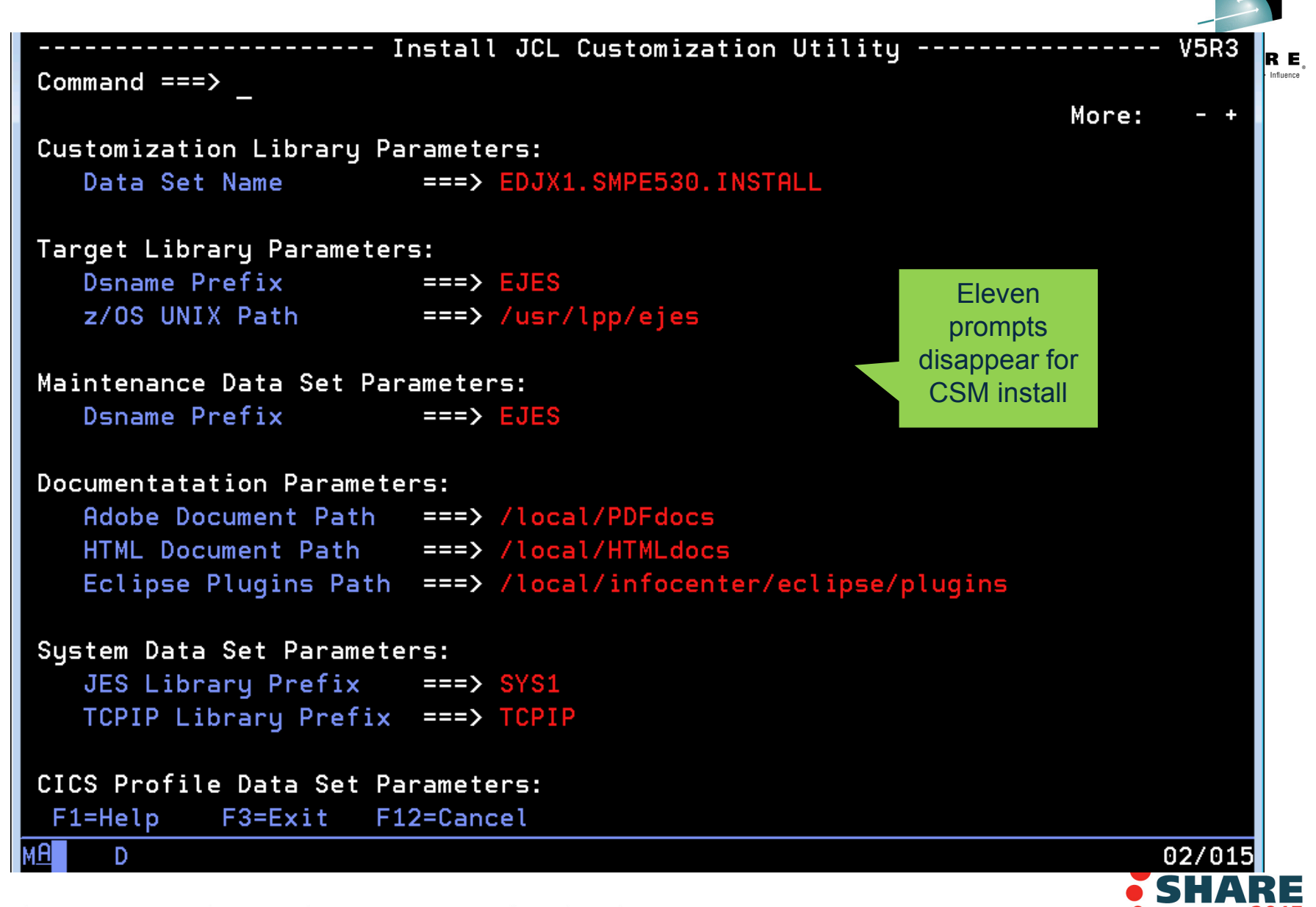

in Seattle  $~2015$ 

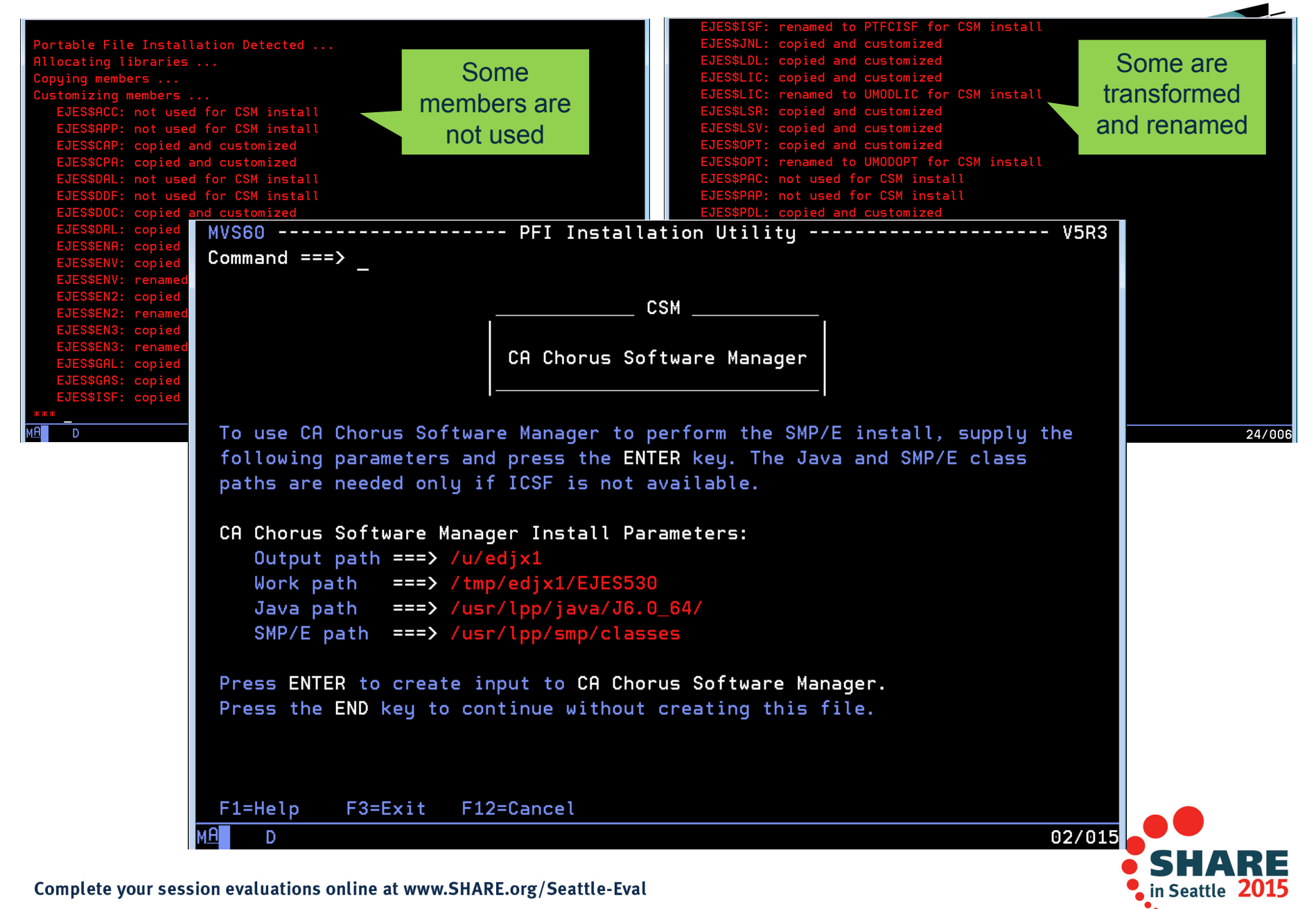

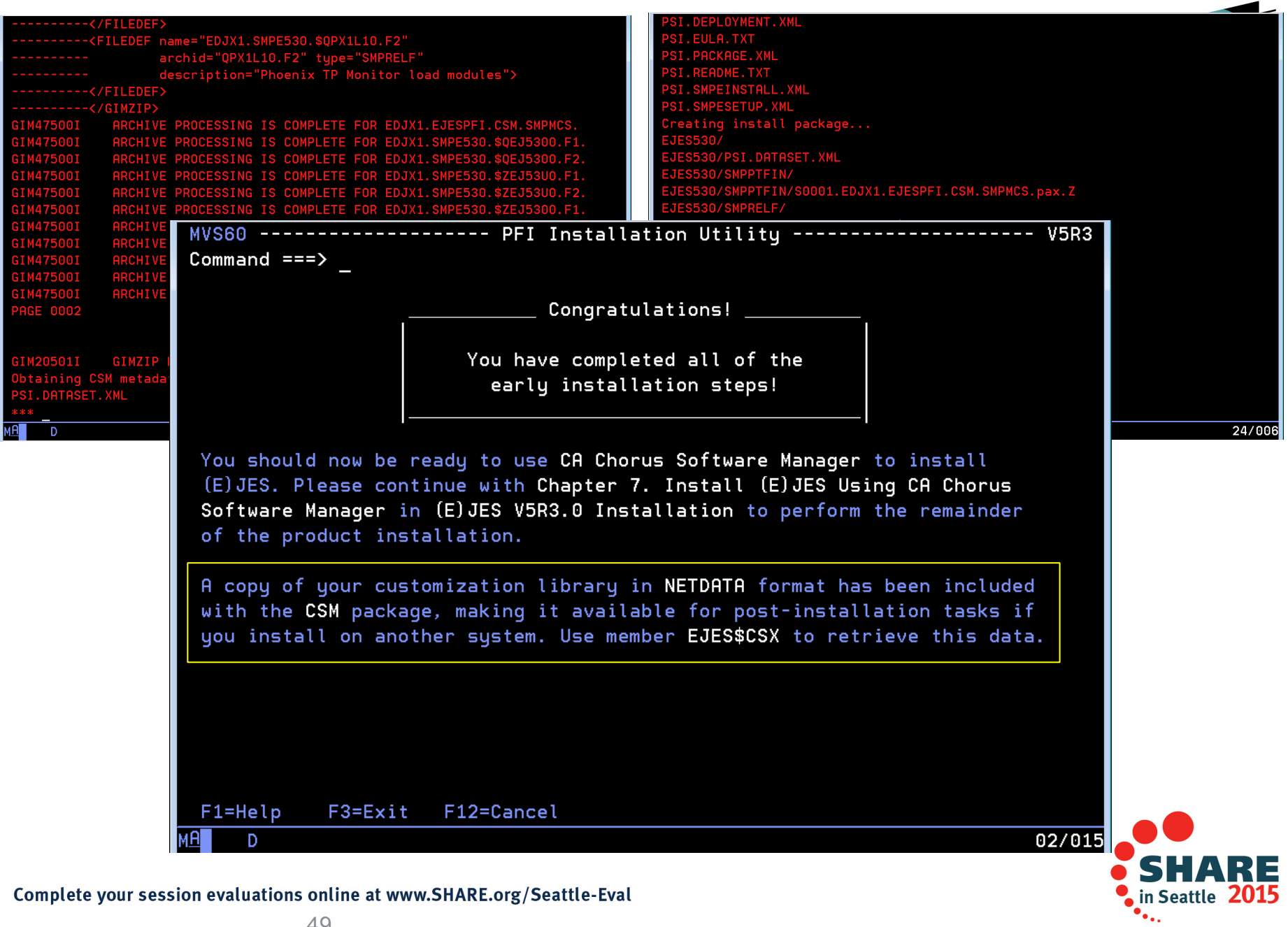

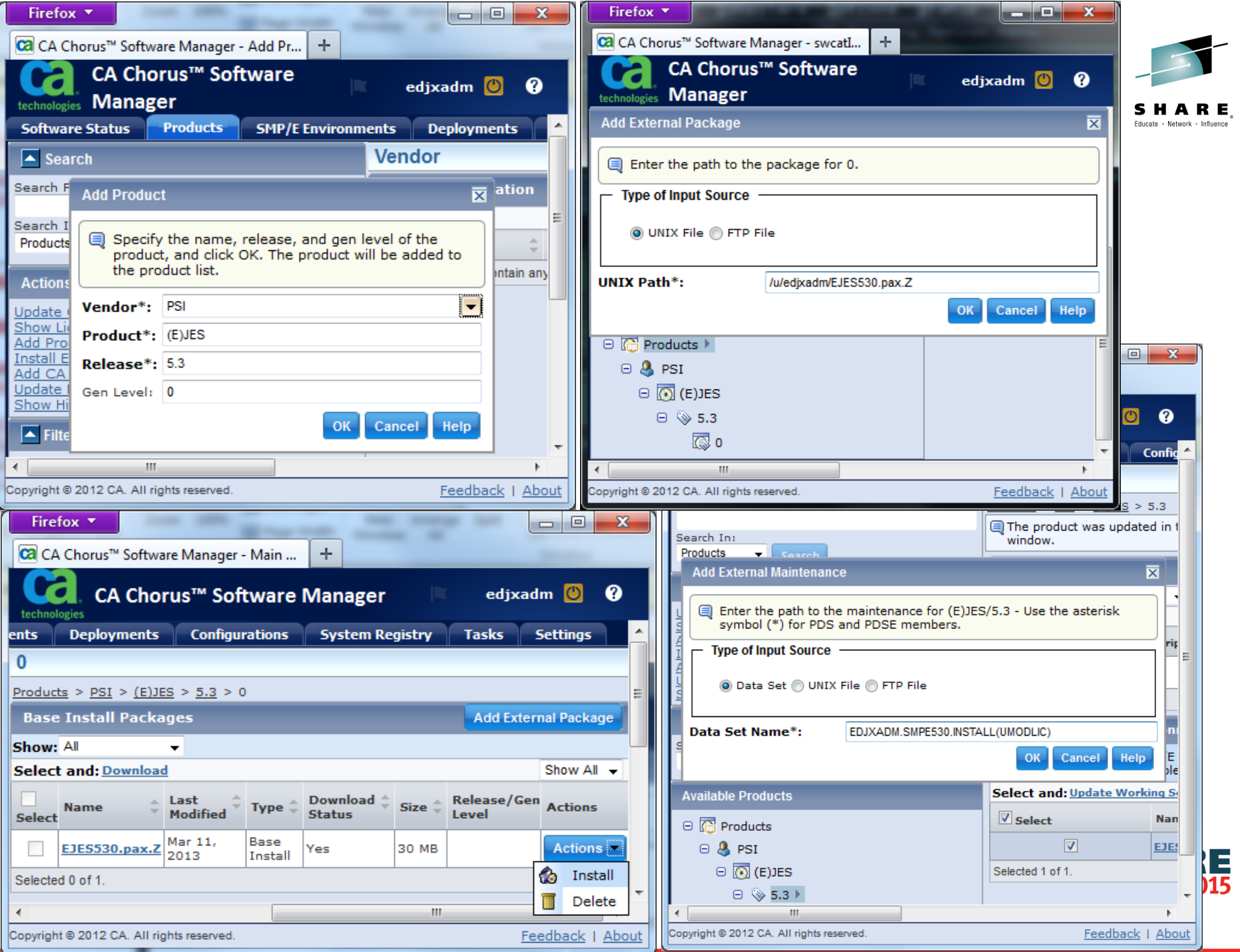

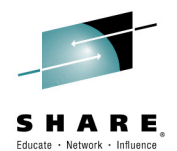

# CPU Performance Benchmark Results

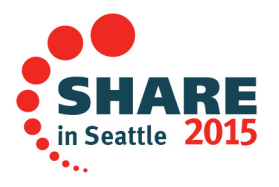

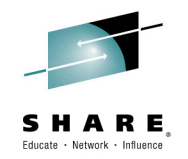

in Seattle 20.

#### **JES2 CPU Performance Benchmark: Between 3.5x and 12.5x**

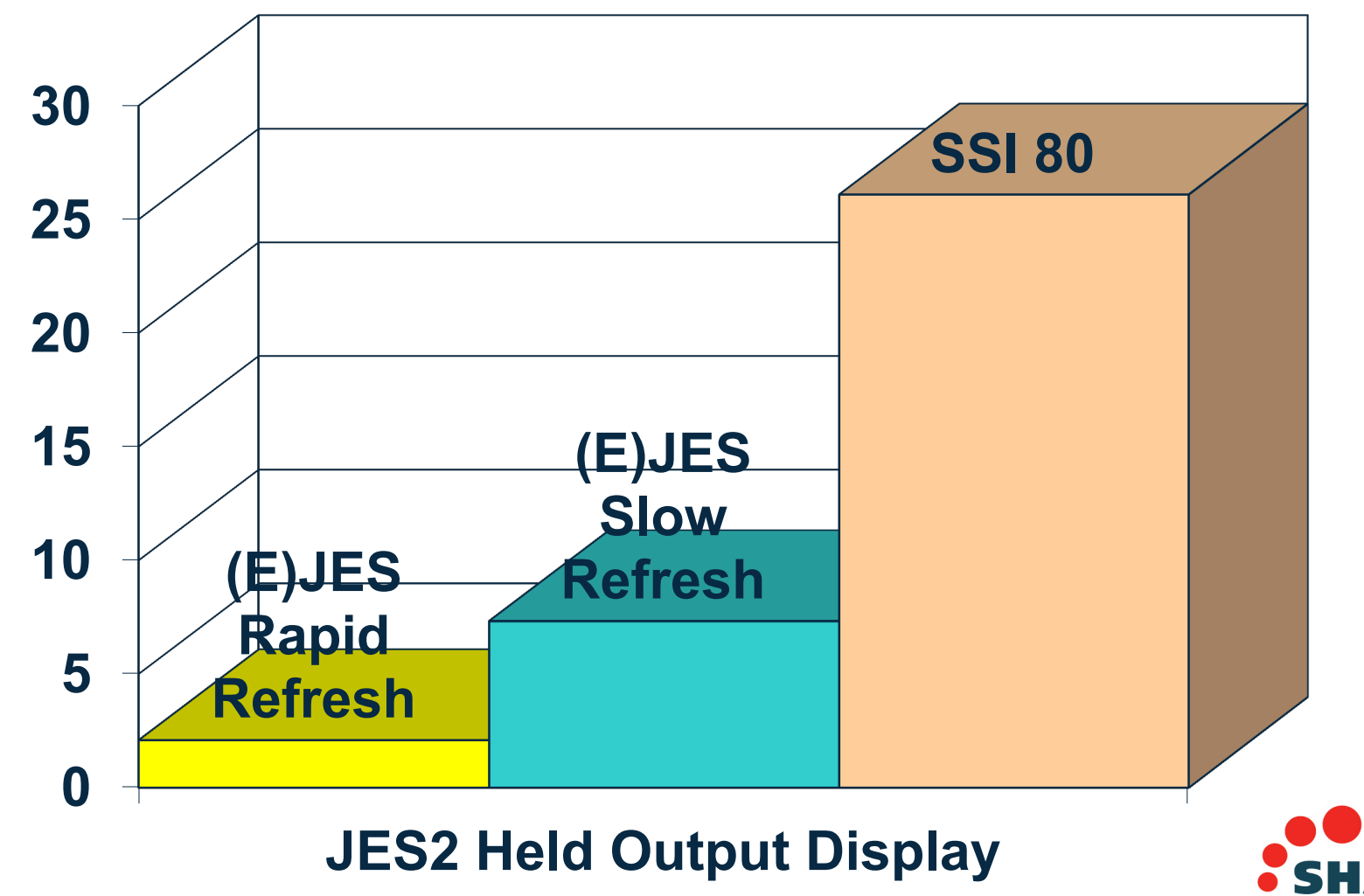

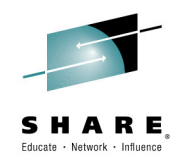

in Seattle 201

#### **JES3 CPU Performance Benchmark: 5.4x**

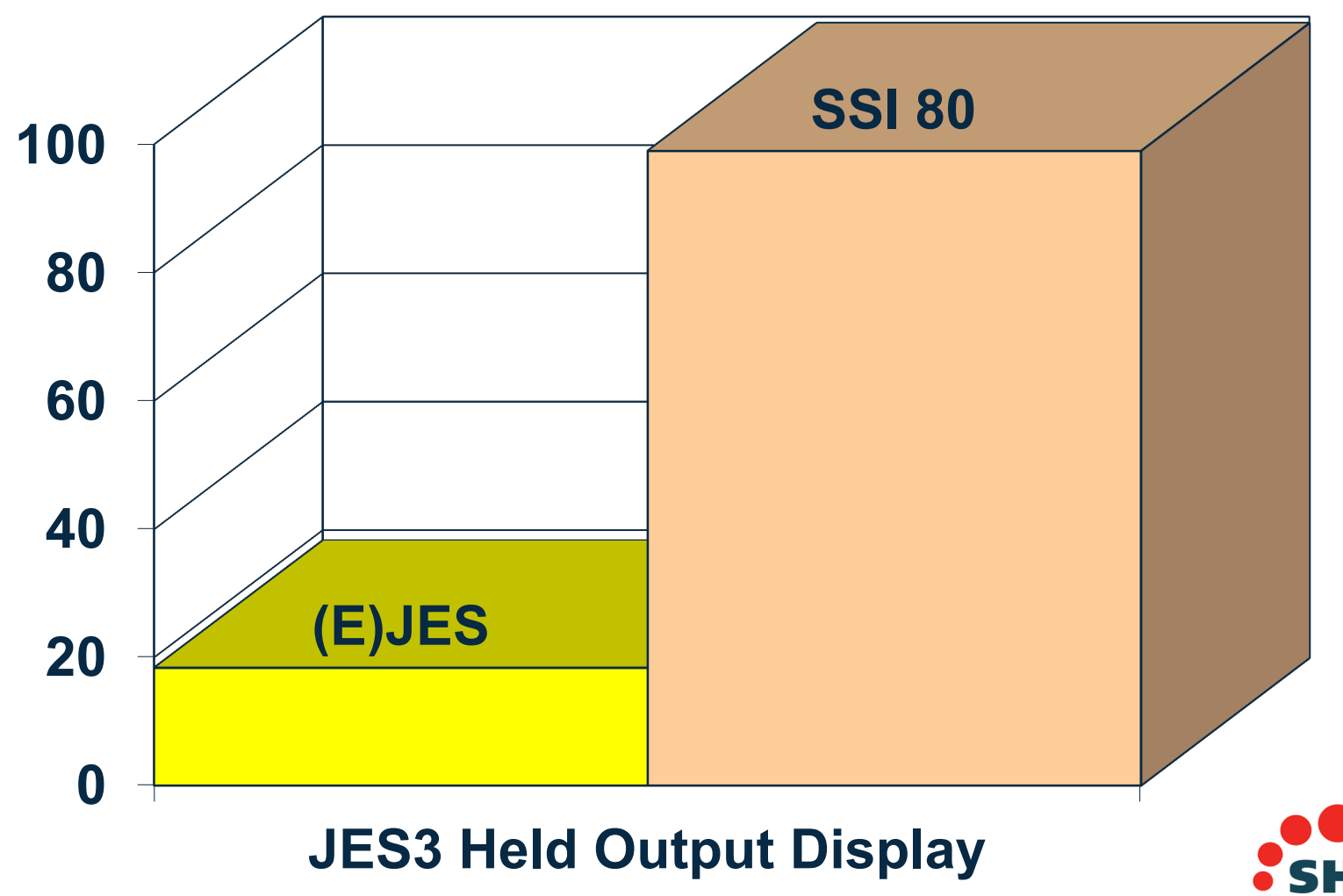

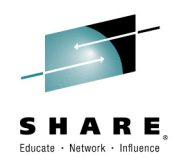

#### **Performance Differences in Perspective**

- The benchmark savings occur using apples-to-apples measurements with TCB-mode only, GCP execution.
- Customers with zIIP processor(s) will gain additional benefits.
- Not only does (E)JES use far less CPU than any SSI 80 exploiter, but nearly all of it is eligible for redirection to zIIP.
- In the case of SSI 80, none of the CPU resources are eligible for zIIP redirection—even for customers with zIIP processors available.

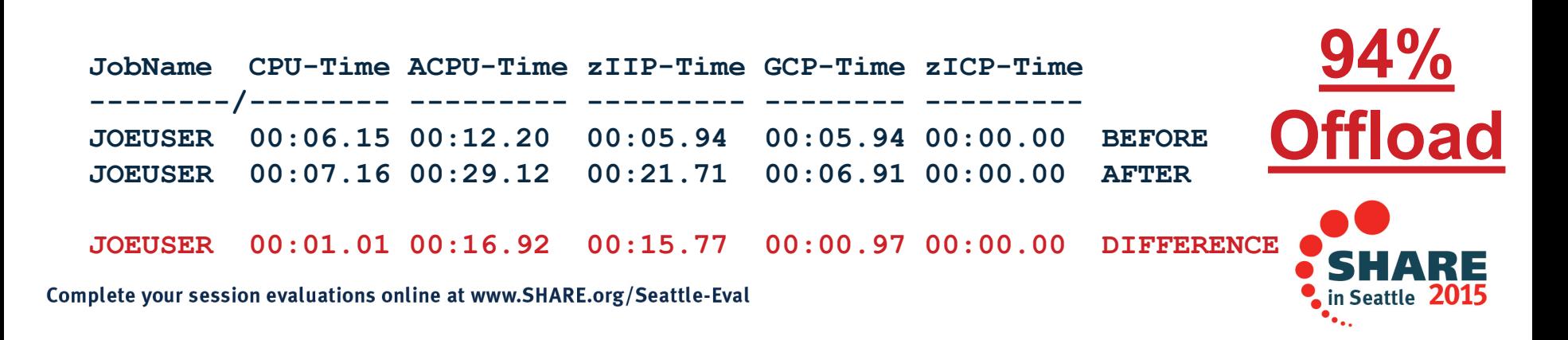

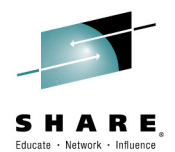

## Questions?

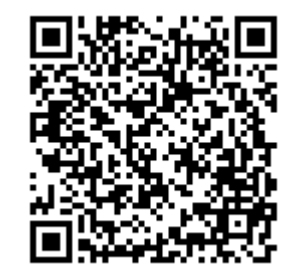

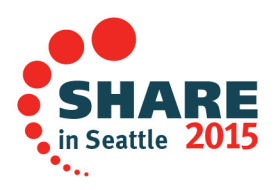